S Y M A N T E C

SYMANTEC

Symantec Storage Foundation and High Availability Solutions SmartIO Deployment Guide for Oracle Solaris Platforms

*Ritesh Shah December, 2014*

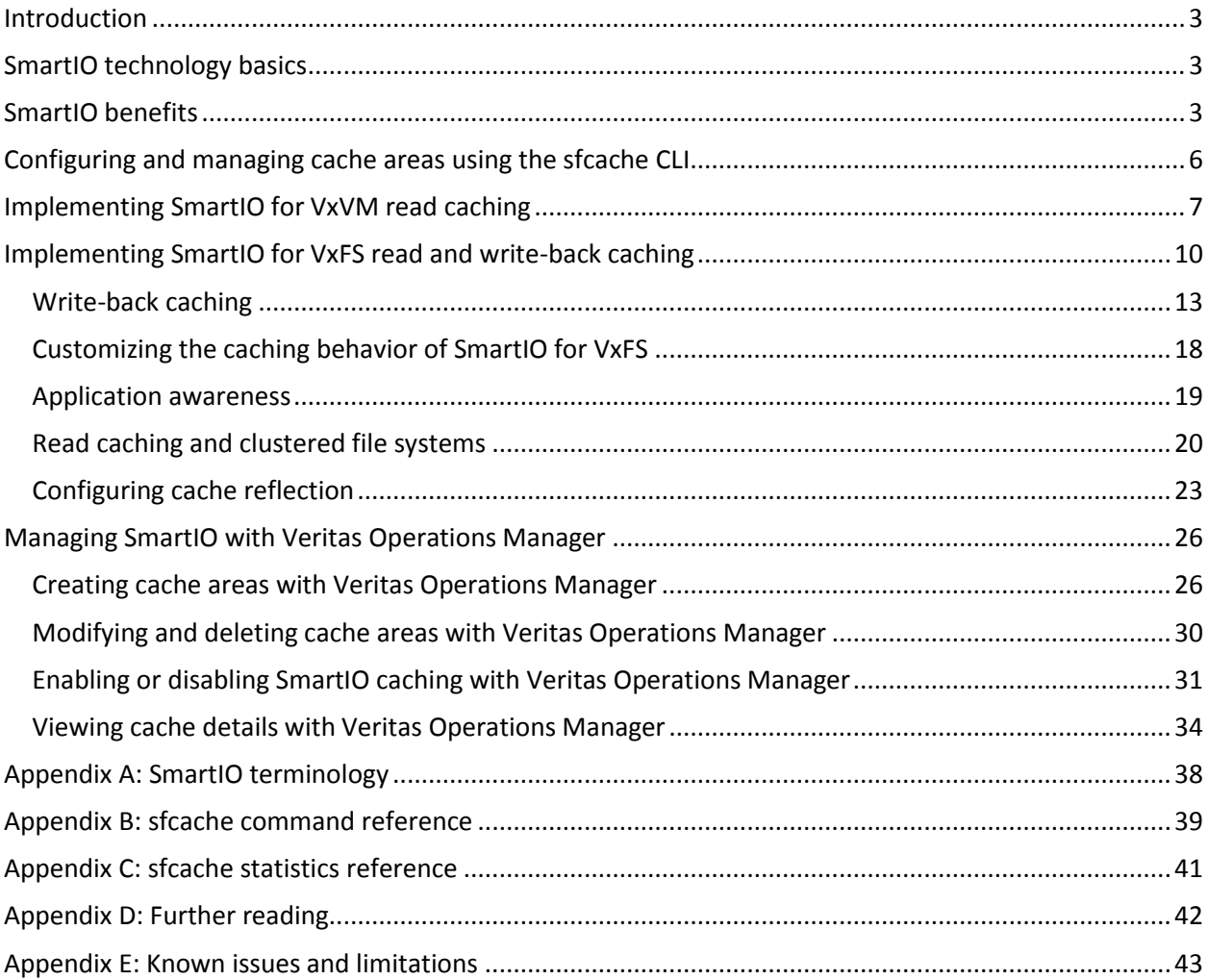

### **Table of Contents**

## <span id="page-2-0"></span>**Introduction**

This document explains how to use Symantec Storage Foundation and High Availability (SFHA) SmartIO caching technology to increase performance of existing infrastructure by explaining how to setup and manage SmartIO for volumes and file systems. The document also covers some application-specific topics.

In today's world of tighter performance Service Level Agreements (SLAs) and shrinking budgets, it becomes very important to make better use of existing resources. With SmartIO, administrators can improve performance by introducing onboard Peripheral Component Interconnect (PCI) solid-state drives (SSDs). By introducing SmartIO in the Storage Area Network (SAN), the administrator can ease data congestion and improve I/O response times across the SAN.

## <span id="page-2-1"></span>**SmartIO technology basics**

SmartIO feature was introduced in SFHA Solutions for Linux version 6.1, and has been introduced on the Oracle Solaris platform for SFHA 6.2 release. SmartIO improves the performance per IOP by caching the hot data within the host thereby reducing the load on the SAN. SmartIO does not require in-depth knowledge of the hardware technologies involved, and it can be managed by a single command line interface or through the Veritas Operations Manager (GUI). It uses advanced and customizable heuristics to determine the type of data to cache and how that data gets removed to or from the cache. The heuristics take advantage of SFHA Solutions' knowledge of workload characteristics. The intelligent heuristics is completely transparent to the user.

SmartIO creates a cache area on the device as specified by the user for storing the cache data. Depending on the type that is specified during creation of the cache area, it can be controlled either by VxFS (VxFS caching) or VxVM (VxVM caching). As mentioned earlier, the cache area can be administered either through the command line interface (sfcache) or through the Veritas Operations Manager (VOM) G.U.I without any application downtime.

SmartIO supports read and write-back caching for the VxFS file systems that are mounted on VxVM volumes, in multiple caching modes and configurations. SmartIO also supports block-level read caching for applications running on VxVM volumes. By design, the device being used for caching needs to be under the VxVM control.

After caching is enabled, SmartIO controls the population of cache as well as removal of cold data to make space for newer data to be cached. SmartIO does this based on intelligent heuristics built into the product.

# <span id="page-2-2"></span>**SmartIO benefits**

By adding any solid-state drive, such as Peripheral Component Interconnect Express (PCIe), Serial ATA (SATA), or Serial SCSI (SAS), from any enterprise vendor into existing servers and configuring SmartIO, the performance of I/O intensive applications can be significantly improved. This enables the system to reduce the load on the backend storage and also reduce the congestion in the SAN. SmartIO has a cascading effect, wherein the reduction is SAN congestion can potentially improve the performance of hosts which do not have SmartIO configured.

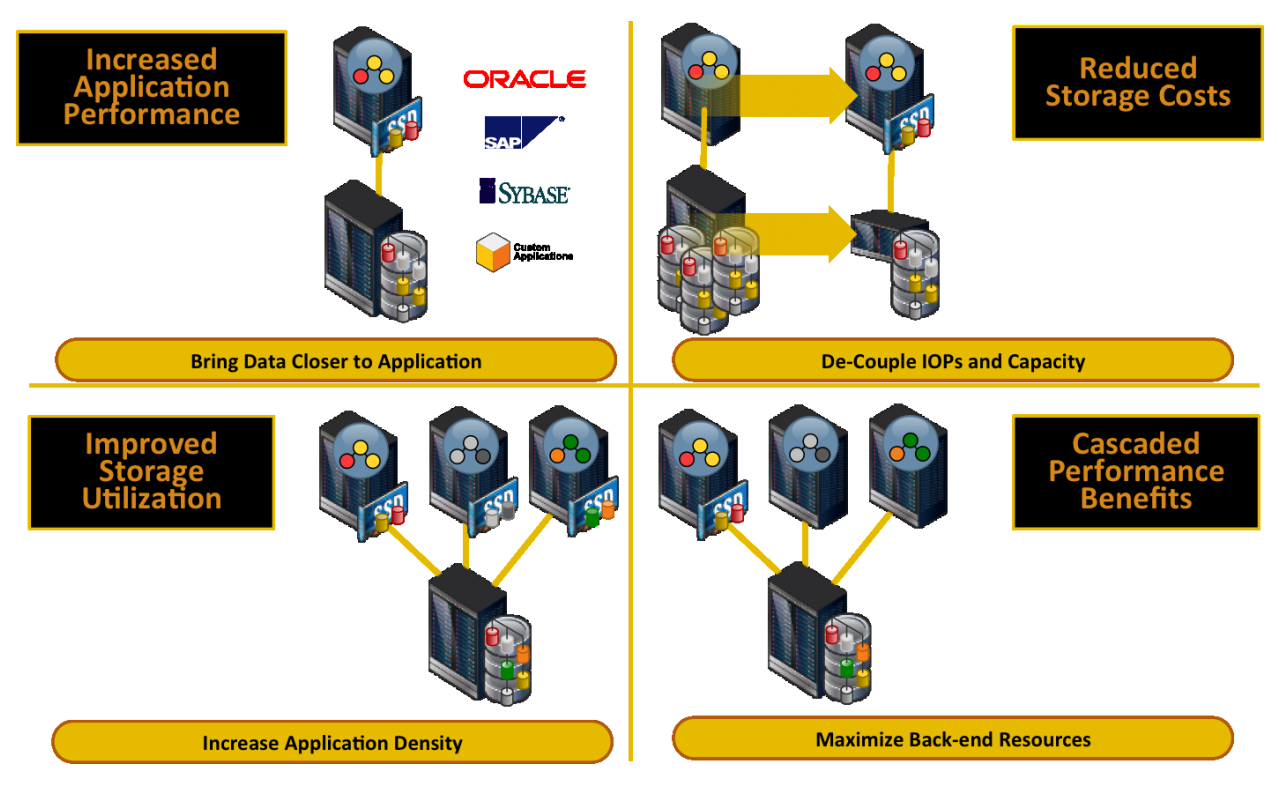

**Figure 1: The four benefits of SmartIO**

As shown in [Figure 2,](#page-3-0) for an OLTP workload, SmartIO provides more than **2.5** times the transactions per minute compared to running the same workload on a traditional Tier 1 array without server-side caching. With SmartIO enabled, the majority of read requests can be handled within the server, and therefore served at a much faster speed, significantly improving the application's performance.

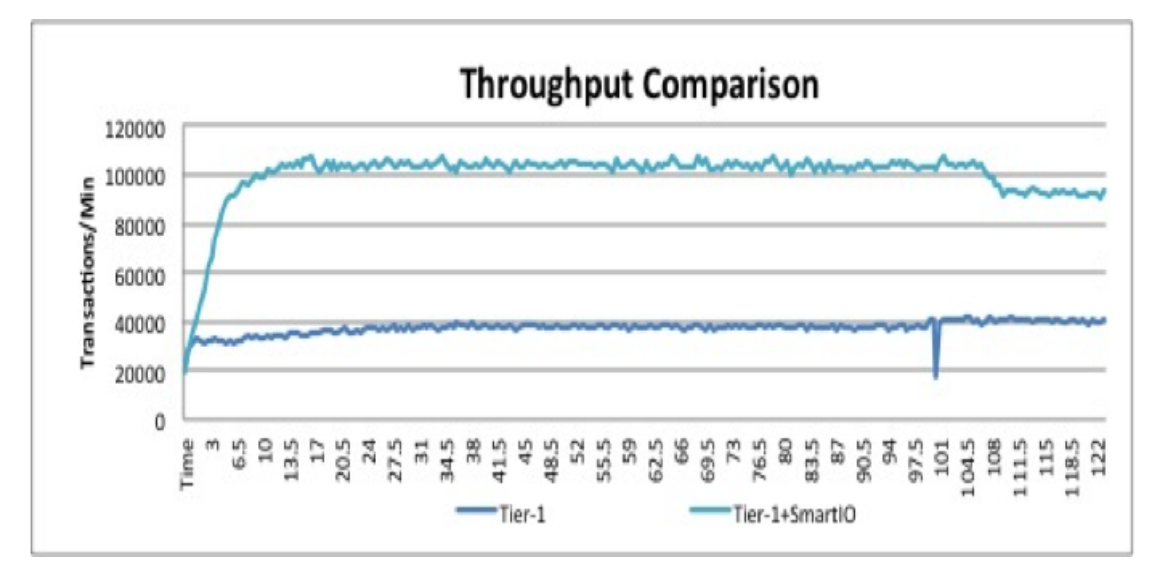

#### **Figure 2: OLTP throughput comparison**

<span id="page-3-0"></span>While this is a significant direct gain for the application, other benefits from SmartIO also provide substantial value in an enterprise datacenter. With SmartIO, the majority of read requests can be handled within the server so that the performance needs of the back-end storage arrays are

substantially reduced. As can be seen form the below SAN IO graph (Figure 3), the read IO requirement from the storage array decreases substantially as more and more reads are serviced from SmartIO.

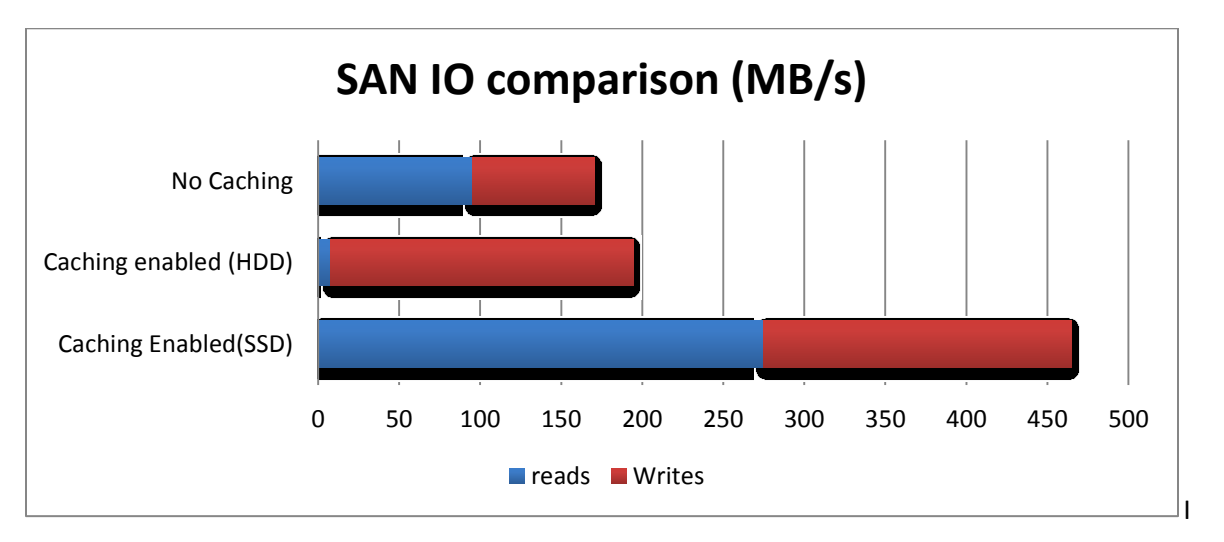

**Figure 3 Comparing the break up of IOs for caching enabled and disabled**

In a scenario with an EMC VMAX 20K array with 15K drives as a Tier 1 array and an EMC CLARiiON CX4 also with 15K drives as a Tier 2 array, the combination of SmartIO and cheaper Tier 2 array brings better performance across multiple OLTP workloads than our Tier 1 array at 39% of the cost.

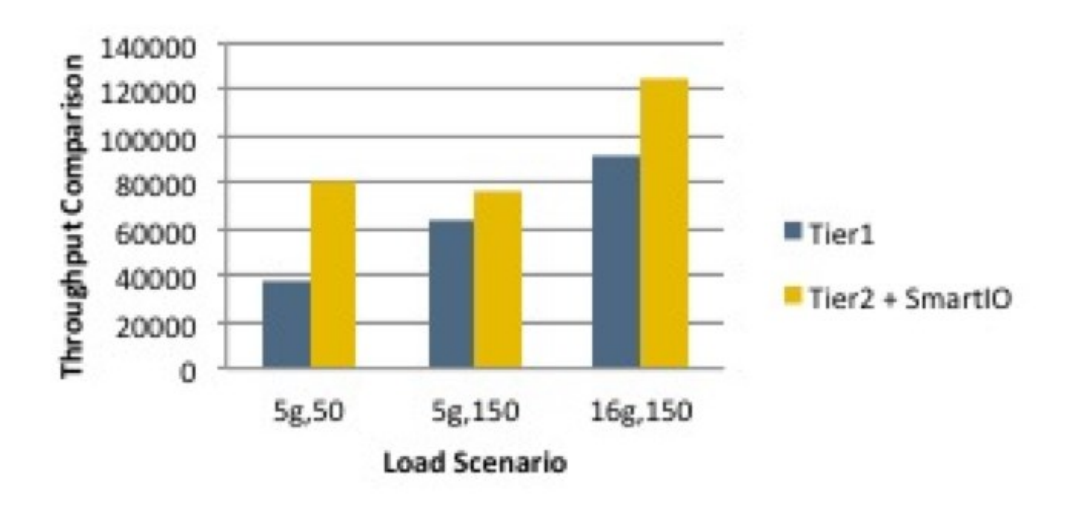

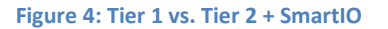

Essentially, SmartIO caching technology lets you decouple the need for high IOPs and low latency from the need for storage capacity (served by SAN storage).

## <span id="page-5-0"></span>**Configuring and managing cache areas using the sfcache CLI**

To use SmartIO caching capabilities, you must configure the cache areas to store the locally cached data.

For volume-based and file system-based caching, cache areas of different types are being used. You must configure separate cache areas for volume-based and file system-based caching if you want to cache both volumes and file system. (Note that with Storage Foundation and High Availability Solutions 6.2, the number and type of cache areas per system is limited to one, but each cache area can cache multiple volumes or file systems).

Initially, we identify the SSD devices attached to the server using the  $vxdisk$  command:

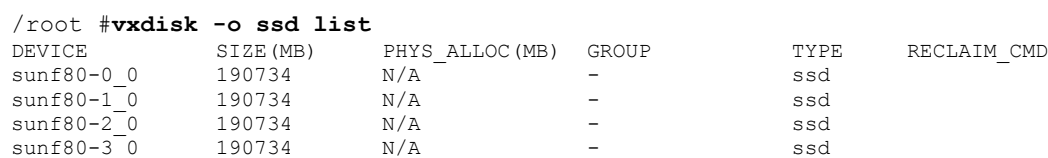

We selected the F80 SSD device to use as the cache area and initialize it for use with VxVM:

/root #**vxdisksetup -i sunf80-0\_0** /root #**vxdisksetup -i sunf80-1\_0**

and then use the sfcache command to create a 100-GB cache area for VxVM use:

/root #**sfcache create -t vxvm 100g sunf80-0\_0 sunf80-1\_0 \ vxvm\_cachevol** Next, we check how much space is still available on the SSD device:

```
/root #sfcache maxsize sunf80-0_0 sunf80-1_0
Maxsize is 571375616 (278992Mb))
```
and create a 100-GB cache area for VxFS caching:

```
/root #sfcache create -t vxfs 100g sunf80-0_0 sunf80-1_0 \ vxfs_cachevol
```
Alternatively, you can create a VxVM disk group and volume on the SSD device and configure this volume as a VxFS cache area or VxVM cache area with the sfcache command. However, resizing these cache areas is not supported, so the above method is highly recommended. Also, it is preferable to use a whole SSD for caching because this delivers more deterministic performance.

By default, the cache areas are created with the auto association type; that is, all existing and newly created VxVM volumes and VxFS file systems use the cache area automatically for read caching. You can change the association type with sfcache:

/root # **sfcache set --noauto vxfs\_cachevol**

We can now list the configured cache areas:

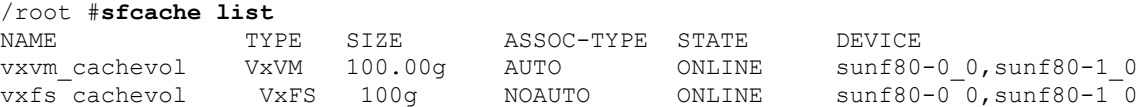

sfcache resize can be used to resize the cache. For example to grow the VxFS cache area to 200 GB, use:

/root # **sfcache resize 200g vxfs\_cachevol**

You can check the result with sfcache list:

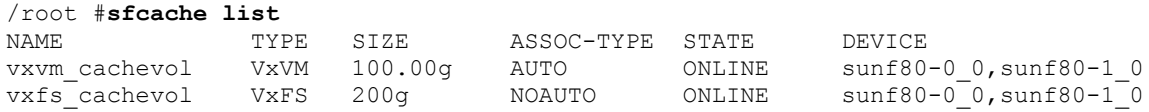

and shrink the VxFS cache area again to 100 GB:

/root # **sfcache resize 100g vxfs\_cachevol**

Note: Shrinking a cache area throws out previously cached data.

## <span id="page-6-0"></span>**Implementing SmartIO for VxVM read caching**

In our test system, a volume (vol2) in disk group testdg was already present when we created the VxVM cache:

```
/root #vxlist vol
```
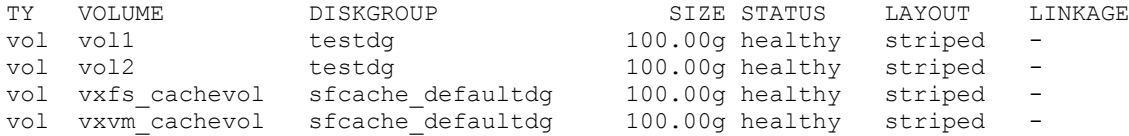

Note that  $\text{vol}1$  is used for a VxFS file system and is discussed below.  $\text{vxfs\_cachevol}$  and vxvm cachevol are the cache areas created by the sfcache create commands above.

Because we created the cache area for the VxVM volume with the auto association type, caching for vol2 is already enabled:

```
/root #sfcache list -l vxvm_cachevol
Cachearea: vxvm_cachevol
Assoc Type: AUTO
Type: VxVM
Size: 100.00g
Cacheline Size: 64.00k
Memory Size: 150.57m
State: ONLINE
Layout: STRIPE
Number of Columns: 2
ASSOCIATED DATA OBJECTS:
Volume: testdg/vol1
Size: 100.00g
State: AUTO
Kstate: STOPPED
Caching Mode: read
```

```
Volume: testdg/vol2
Size: 100.00g
State: AUTO
Kstate: ENABLED
Caching Mode: read
```
(Note that vol1 has a VxFS file system created on it, which is the reason why its Kstate is STOPPED. In the system output, State indicates the caching state for volume, while Kstate indicates the actual caching state of the volume. If a file system is mounted on top of a volume, and we have both the VxFS and VxVM cache areas, VxFS caching is used.)

The sfcache stat command lets you see various caching statistics like HIT RATIO and average response times (ART) for read I/Os satisfied from the cache ( $Hit$ ) and not satisfied from the cache (Miss):

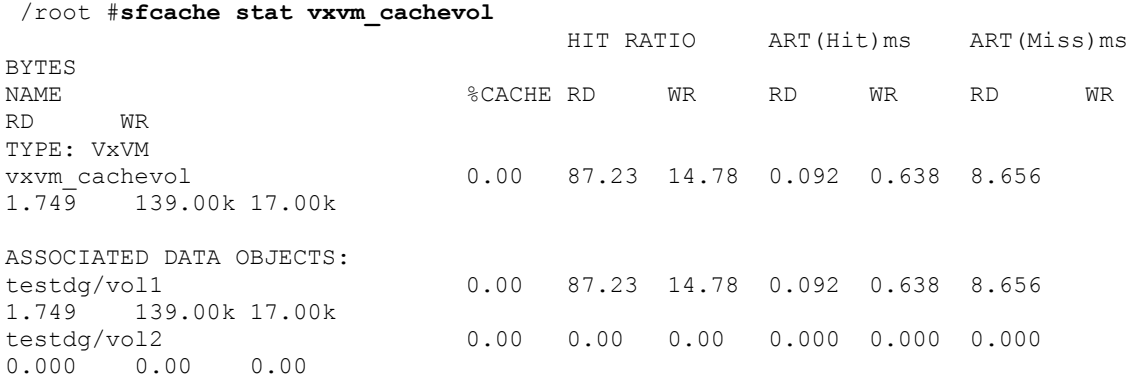

Because vol2 has not been used yet, all values are zero.

For a full description of SmartIO statistics, see [Appendix C: sfcache](#page-40-0) statistics reference.

To see the effects of SmartIO, we generate some read load on volume  $\text{vol}2$  using the  $\text{dd}$  command:

```
/root # dd if=/dev/vx/rdsk/testdg/vol2 \
of=/dev/null bs=65536 count=10
10+0 records in
10+0 records out
```
Because this was the first read, the cache was still empty, and all data have been satisfied from the disk drive (no cache hits):

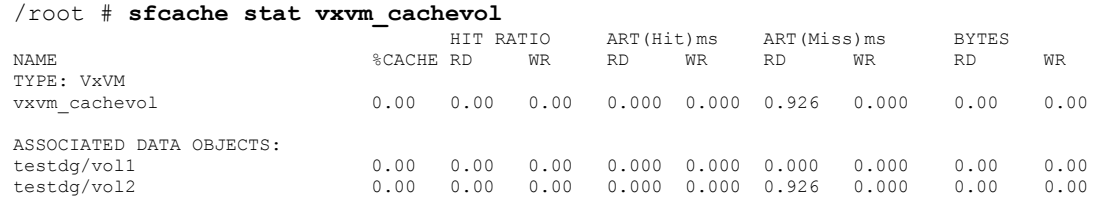

After reading another 10 records with dd

```
/root # dd if=/dev/vx/rdsk/testdg/vol2 \
of=/dev/null bs=65536 count=10
10+0 records in
10+0 records out
655360 bytes (655 KB) copied, 0.00465974 s, 141 MB/s
```
#### we see a read cache ratio of 50% on  $\text{vol}2$ :

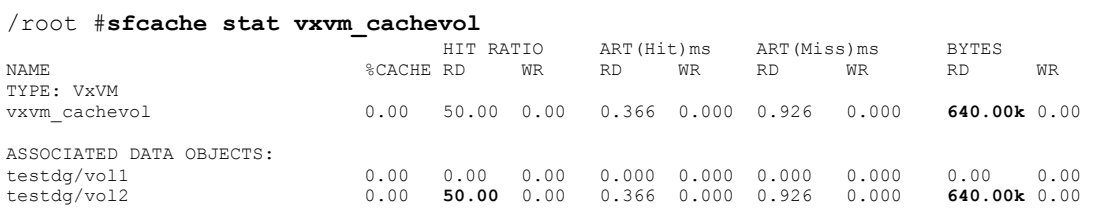

The sfcache stat  $-l$  option gives us more details:

/root #**sfcache stat -l vxvm\_cachevol** TYPE: VxVM Cache Area: vxvm\_cachevol Size: 100.00g Cache Used: 640.00k (0.00%) Cache Free: 99.99g Avg. Hot data : 100.00% Avg. Warm data: 0.00% Avg. Cold data: 0.00% Threshold: 0 READ STATISTICS: Hit Ratio: 50.00 Avg. Rsp. Time(Hit): 0.366ms Avg. Rsp. Time(Miss): 0.926ms Avg. Total Rsp. Time: 0.646ms Num. Read Operations: 20 Num. Read From Cache Operations: 10 Total Data Read: 1.25m Data Read From Cache: 640.00k (50.00%) Num. Read on Invalidated Data Operation: 0 Amount of Read on Invalidated Data: 0.00 Num. Read on Garbage Invalidated Data Operation: 0 Amount of Read on Garbage Invalidated Data: 0.00 Num. Cache Replacement Operation: 10 Cache Replaced Data: 640.00k Partial Hit Data: 0.00 … … ASSOCIATED DATA OBJECTS: … … Volume: testdg/vol2 Size: 50.00g % Cache Used: 0.00 READ STATISTICS: Hit Ratio: 50.00 Avg. Rsp. Time(Hit): 0.366ms Avg. Rsp. Time(Miss): 0.926ms Avg. Total Rsp. Time: 0.646ms Num. Read Operations: **20** Num. Read From Cache Operations: **10** Total Data Read: 1.25m

```
Data Read From Cache: 640.00k (50.00%)
Num. Read on Invalidated Data Operation: 0
Amount of Read on Invalidated Data: 0.00
Num. Read on Garbage Invalidated Data Operation: 0
Amount of Read on Garbage Invalidated Data: 0.00
Num. Cache Replacement Operation: 10
Cache Replaced Data: 640.00k
Partial Hit Data: 0.00
```
After we run some more dd read commands as above, the cache hit rises beyond 90%, so the majority of read requests are satisfied from the SSD device:

#### /root #**sfcache stat vxvm\_cachevol**

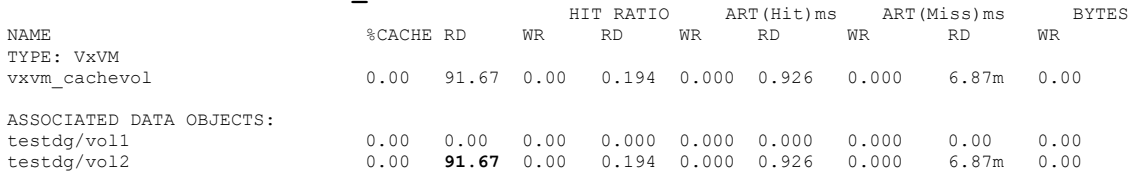

### <span id="page-9-0"></span>**Implementing SmartIO for VxFS read and write-back caching**

To see clearly the effect of SmartIO caching ensure that you are using directIO reads, i.e. eliminating the effect of page cache. In the following examples, the file system was mounted with –o cio to force directIO. This is not required in case the application does directIO on its own. Please note that directIO is not a requirement for SmartIO; It is used here only to clearly see the benefits from SmartIO and also the changes to caching stats.

The VxFS cache created in "[Configuring and managing cache areas using the sfcache CLI](#page-5-0)" has the noauto association type (the default is auto), so VxFS file systems on the server do not use SmartIO automatically (like the file system  $/$ test1 created on VxVM volume  $/$ vol1):

```
/root # sfcache list -l vxfs_cachevol
Cachearea: vxfs_cachevol
Assoc Type: NOAUTO
Type: VxFS
Size: 100.00g
State: ONLINE
Layout: STRIPE
Number of Columns: 2
/dev/vx/dsk/sfcache_defaultdg/vxfs_cachevol:
FSUUID SIZE MODE MOUNTPOINT
e23bb5532ae2030085b20000e271e84ae7030000e23bb553 4 KB nocache /test1
```
With VxFS file systems, you have two options for controlling the SmartIO caching of a file system. You can use the sfcache command or the smartiomode mount options. To start read caching on /test1, either (re) mount it with the smartiomode=read command:

```
/root #mount -F vxfs \
-o cio,remount,smartiomode=read /dev/vx/dsk/testdg/vol1 /test1
```
or use the sfcache command:

```
/root #sfcache enable /test1
```
and check it with sfcache list:

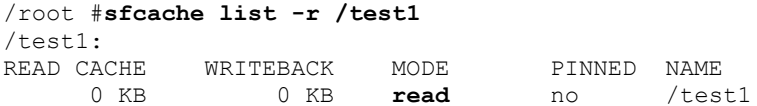

For demonstrating the read cache functionality, let's create a large file in  $/$ test1 using dd:

```
/root #dd if=/dev/zero of=/test1/file1 bs=1M count=10240
10240+0 records in
10240+0 records out
```
Confirm that the cache is still empty:

```
/root #sfcache stat /test1
      Cache Size: 100 GB
Cache Utilization: 4 KB ( 0.00 %)
Read Cache
Hit Ratio Data Read Data Written 
/test1:
  0.00 % 0 KB 0 KB
```
After reading the file completely for the first time

```
/root #dd if=/test1/file1 of=/dev/null bs=8k
1310720+0 records in
1310720+0 records out
```
we see that its whole content has also been written to the cache:

```
/root #sfcache list /test1
/test1:
READ CACHE WRITEBACK MODE PINNED NAME
 10.0 GB 0 KB read no /test1/file1
 10.0 GB 0 KB read no /test1
/root #sfcache stat /test1
 Cache Size: 100 GB
Cache Size: 100 GB<br>Cache Utilization: 10.0 GB (10.00 %)
Read Cache
Hit Ratio Data Read Data Written 
/test1:
   0.00 % 152 KB 10.0 GB
```
Subsequent (direct) reads of the file perform much faster because they are satisfied from the read cache:

```
/root #dd if=/test1/file1 of=/dev/null bs=8k 
1310720+0 records in
1310720+0 records out
/root #sfcache stat /test1
 Cache Size: 100 GB
Cache Utilization: 10.0 GB (10.00 %)
Read Cache
```
Hit Ratio Data Read Data Written  $/$ test1:<br>50.00 % 50.00 % 10.0 GB 10.0 GB

…

For example, a check with iostat while reading the file shows that all data blocks are being read from the F80 flash device (on top of which the cache area has been built):

/root #**iostat -xnC 5 5 extended device statistics r/s w/s kr/s kw/s wait actv wsvc\_t asvc\_t %w %b device**… 0.0 0.0 0.1 0.0 0.0 0.0 0.0 0.0 0 0 c4t5006016808602AEEd3 0.0 0.0 0.0 0.0 0.0 0.0 0.0 0.0 0 0 c4t5006016808602AEEd2 0.0 0.0 0.0 0.0 0.0 0.0 0.0 0.0 0 0 c4t5006016808602AEEd1 0.0 0.0 0.0 0.0 0.0 0.0 0.0 0.0 0 0 c4t5006016808602AEEd0 0.3 0.1 0.5 0.2 0.0 0.0 0.0 0.2 0 0 c4t5006016008602AEEd0 0.0 0.0 0.0 0.0 0.0 0.0 0.0 0.0 0 0 c4t5006016008602AEEd3

The cache content is also preserved after we unmount the VxFS file system:

/root #**umount /test1** /root #**mount –F vxfs –o cio /dev/vx/dsk/testdg/vol1 /test1** /root #**sfcache enable /test1** /root #**sfcache stat /test1** Cache Size: 100 GB Cache Utilization: 10.0 GB (10.00 %) Read Cache Hit Ratio Data Read Data Written /test1: 75.68 % 40.0 GB 12.85 GB /root #**dd if=/test1/file1 of=/dev/null bs=8k** 1310720+0 records in 1310720+0 records out /root #**sfcache stat /test1** Cache Size: 100 GB Cache Utilization: 10.0 GB (10.00 %) Read Cache Hit Ratio Data Read Data Written /test1:<br>79.55 % 50.0 GB 12.85 GB

When writing to a file that is already in the read cache, the cached content is also updated during the write. In the example below, a 10-GB file  $file1$ , in /test1 has been read once to populate the cache, and we'll overwrite 5 GB of file1:

```
/root #sfcache stat /test1
 Cache Size: 100 GB
Cache Utilization: 10.0 GB (10.00 %)
Read Cache
Hit Ratio Data Read Data Written 
/test1:
  50.00 % 10.0 GB 10 GB
/root #dd if=/dev/zero of=/test1/file2 bs=1M count=5120 \ conv=notrunc
```
5120+0 records in 5120+0 records out

```
12
```
This results in another 5 GB also written to the cache area:

```
/root #sfcache stat /test1
 Cache Size: 100 GB
Cache Utilization: 10.0 GB (10.00 %)
Read Cache
Hit Ratio Data Read Data Written 
/test1:
  50.00 % 10.0 GB 15 GB
```
Note that you need to specify the conv=notrunc option to the dd write command to make sure that the file is not truncated before it is written. Truncating the file makes the cached content of the file invalid.

### <span id="page-12-0"></span>**Write-back caching**

SmartIO provides write caching in the write-back mode. In write-back mode, the application writes returns success after the data is written to the SmartIO cache, which is usually on an SSD. Later, SmartIO flushes the cache, which writes the dirty data to the disk. Write-back caching expects to improve the latencies of **synchronous** user data writes. For each file system with write-back caching enabled, a 512 MB circular log is reserved with the VxFS cache area for dirty data. When write-back caching is enabled, read caching is implicitly enabled, too. Write-back caching is supported for synchronous and direct writes.

Let's create another file system,  $\ell$  test3, for demonstrating write-back caching and set the association type of the VxFS cache area back to its default value auto:

```
/root # mkfs -F vxfs –o cio /dev/vx/rdsk/testdg/vol3
    version 10 layout
    209715200 sectors, 104857600 blocks of size 1024, log size 65536 blocks
    rcq size 4096 blocks
    largefiles supported
    maxlink supported
/root sfcache set --auto vxfs_cachevol
/root sfcache list
NAME TYPE SIZE ASSOC-TYPE STATE DEVICE
vxvm_cachevol VxVM 100.00g AUTO ONLINE fusionio0_0
                    VxFS 100.00g AUTO ONLINE fusionio0_0
```
After mounting  $/test3$  with just the default mount options, it is automatically enabled for read caching:

```
/root mount -F vxfs /dev/vx/dsk/testdg/vol3 \
/test3
/root sfcache list /test3
/test3:
READ CACHE WRITEBACK MODE PINNED NAME
0 KB 0 KB read no /test3
```
Write-back caching can be enabled by re-mounting the file system with the smartiomode=writeback mount option:

> /root #**mount -F vxfs /dev/vx/dsk/testdg/vol3 \ -o remount,smartiomode=writeback /test3**

/root #**sfcache list /test3** /test3: READ CACHE WRITEBACK MODE PINNED NAME 0 KB **0 KB writeback** no /test3

Note: To make write-back caching mode persistent across system restarts for a file system, specify the smartiomode=writeback mount option in /etc/fstab or in the cluster configuration.

After enabling write-back caching for  $/$ test3, we see that 512 MB have been reserved for dirty data:

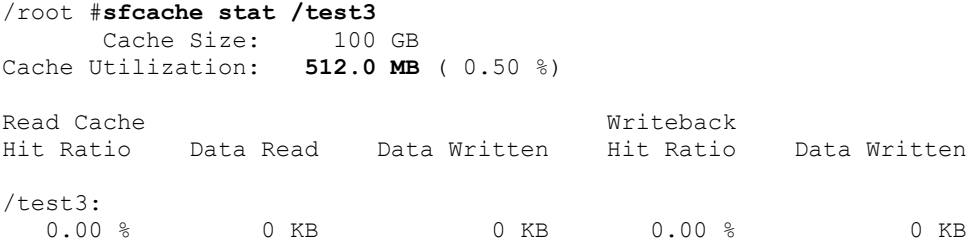

To show the effects of write-back caching, let's compare the file systems /test1 with read caching and /test3 with write-back caching by running a quick file system benchmark with write workloads on each file system:

```
/root # sfcache list /test1
/test1:
READ CACHE WRITEBACK MODE PINNED NAME
0 KB 0 KB read no /test1
/root # sfcache list /test3
/test3:
READ CACHE WRITEBACK MODE PINNED NAME<br>0 KB 0 KB writeback no /test3
     0 KB writeback no
```
We use the IOzone benchmarking tool [\(www.iozone.org\)](http://www.iozone.org/) with the write, rewrite, and random read/write tests writing 10 100-MB files with 8 KB records. As write-back caching is effective only for synchronous writes, we use the iozone  $-I$  and  $-\circ$  switches:

```
/root # iozone -i 0 -i 2 -i 4 -o -t 10 -r 8k -s 100m
         Iozone: Performance Test of File I/O
                 Version $Revision: 3.429 $
                 Compiled for 64 bit mode.
                 Build: Solaris10gcc-64
         Contributors:William Norcott, Don Capps, Isom Crawford, Kirby Collins
                      Al Slater, Scott Rhine, Mike Wisner, Ken Goss
                      Steve Landherr, Brad Smith, Mark Kelly, Dr. Alain CYR,
                      Randy Dunlap, Mark Montague, Dan Million, Gavin Brebner,
                      Jean-Marc Zucconi, Jeff Blomberg, Benny Halevy, Dave 
Boone,
                      Erik Habbinga, Kris Strecker, Walter Wong, Joshua Root,
                      Fabrice Bacchella, Zhenghua Xue, Qin Li, Darren Sawyer,
                      Vangel Bojaxhi, Ben England, Vikentsi Lapa.
        Run began: Tue Nov 18 01:57:55 2014
         SYNC Mode.
        Record Size 8 KB
        File size set to 102400 KB
         Command line used: iozone -i 0 -i 2 -i 4 -o -t 10 -r 8k -s 100m
         Output is in kBytes/sec
```
 Time Resolution = 0.000001 seconds. Processor cache size set to 1024 kBytes. Processor cache line size set to 32 bytes. File stride size set to 17 \* record size. Throughput test with 10 processes Each process writes a 102400 kByte file in 8 kByte records Children see throughput for 10 initial writers = 56933.34 kB/sec Parent sees throughput for 10 initial writers = 56487.15 kB/sec Min throughput per process  $\overline{a} = 5645.47 \text{ kB/sec}$ <br>Max throughput per process  $\overline{a} = 5720.11 \text{ kB/sec}$ Max throughput per process  $\overline{a} = 5720.11 \text{ kB/sec}$ <br>Avg throughput per process  $\overline{a} = 5693.33 \text{ kB/sec}$ Avg throughput per process  $=$ Min xfer  $= 101072.00$  kB Children see throughput for 10 rewriters = 54285.12 kB/sec Parent sees throughput for 10 rewriters = 54273.40 kB/sec Min throughput per process  $= 5372.43 \text{ kB/sec}$ Max throughput per process = 5474.16 kB/sec Avg throughput per process  $= 5428.51 \text{ kB/sec}$  $Min xfer$  = 100496.00 kB Children see throughput for 10 random readers =  $6394304.56$  kB/sec Parent sees throughput for 10 random readers = 6171061.83 kB/sec Min throughput per process  $\overline{a} = 582879.44 \text{ kB/sec}$ <br>Max throughput per process  $\overline{a} = 696248.44 \text{ kB/sec}$ Max throughput per process  $\overline{a} = 696248.44$  kB/sec<br>Avg throughput per process  $\overline{a} = 639430.46$  kB/sec Avg throughput per process  $Min xfer$  = 86128.00 kB Children see throughput for 10 random writers = 43340.84 kB/sec Parent sees throughput for 10 random writers  $=$  43260.01 kB/sec Min throughput per process  $= 4330.47 \text{ kB/sec}$ Max throughput per process =  $4339.80$  kB/sec Avg throughput per process  $= 4334.08 kB/sec$ Min xfer = 102160.00 kB

iozone test complete. Through the random reads, the  $/$ test1 read cache has been populated:

> /root #**sfcache stat /test1** Cache Size: 100 GB Cache Utilization: 8 KB ( 0.00 %) Read Cache Hit Ratio Data Read Data Written  $/$ test1:<br> $0.00%$ 0 KB 1.917 GB

Running the same workload on /test3 with write-back cache enabled:

/root # **iozone -i 0 -i 2 -i 4 -o -t 10 -r 8k -s 100m** Iozone: Performance Test of File I/O Version \$Revision: 3.429 \$ Compiled for 64 bit mode. Build: Solaris10gcc-64 Contributors:William Norcott, Don Capps, Isom Crawford, Kirby Collins Al Slater, Scott Rhine, Mike Wisner, Ken Goss Steve Landherr, Brad Smith, Mark Kelly, Dr. Alain CYR, Randy Dunlap, Mark Montague, Dan Million, Gavin Brebner,

 Jean-Marc Zucconi, Jeff Blomberg, Benny Halevy, Dave Boone,Erik Habbinga, Kris Strecker, Walter Wong, Joshua Root, Fabrice Bacchella, Zhenghua Xue, Qin Li, Darren Sawyer, Vangel Bojaxhi, Ben England, Vikentsi Lapa. Run began: Tue Nov 18 02:00:59 2014 SYNC Mode. Record Size 8 kB File size set to 102400 kB Command line used: iozone  $-i$  0  $-i$  2  $-i$  4  $-i$  -o  $-t$  10  $-r$  8k  $-s$  100m Output is in kBytes/sec Time Resolution = 0.000001 seconds. Processor cache size set to 1024 kBytes. Processor cache line size set to 32 bytes. File stride size set to 17 \* record size. Throughput test with 10 processes Each process writes a 102400 kByte file in 8 kByte records Children see throughput for 10 initial writers = 68781.56 kB/sec Parent sees throughput for 10 initial writers = 65751.86 kB/sec<br>Min throughput per process = 6722.80 kB/sec Min throughput per process  $=$ Max throughput per process  $\overline{a} = 6968.93 \text{ kB/sec}$ <br>Avg throughput per process  $\overline{a} = 6878.16 \text{ kR/sec}$ Avg throughput per process  $= 6878.16 \text{ kB/sec}$  $Min xfer$  = 98792.00 kB Children see throughput for 10 rewriters =  $71935.48$  kB/sec<br>Parent sees throughput for 10 rewriters =  $70719.01$  kB/sec Parent sees throughput for 10 rewriters Min throughput per process  $= 7140.71$  kB/sec Max throughput per process  $= 7271.46 \text{ kB/sec}$ Avg throughput per process  $= 7193.55 \text{ kB/sec}$ Min xfer  $= 100584.00$  kB Children see throughput for 10 random readers = 6352464.31 kB/sec Parent sees throughput for 10 random readers =  $6128047.30$  kB/sec Min throughput per process = 590566.94 kB/sec<br>
Max throughput per process = 739009.62 kB/sec<br>
Avg throughput per process = 635246.43 kB/sec Max throughput per process Avg throughput per process  $Min xfer$  = 81856.00 kB Children see throughput for 10 random writers =  $58425.62$  kB/sec<br>Parent sees throughput for 10 random writers =  $54086.18$  kB/sec Parent sees throughput for 10 random writers Min throughput per process  $= 5817.23$  kB/sec Max throughput per process = 5872.07 kB/sec Avg throughput per process  $= 5842.56$  kB/sec  $Min xfer$  = 101504.00 kB

iozone test complete. We see a 100% write-back cache hit ratio:

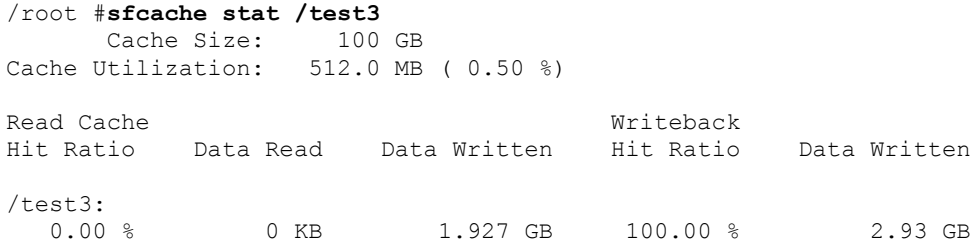

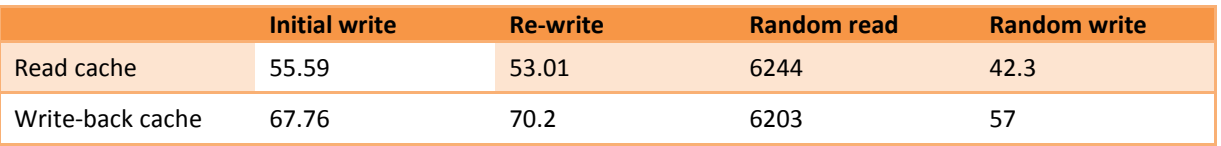

The following table compares the average throughputs (in kB/s) per process for the four workloads:

The data clearly shows the performance improvements through write-back caching for synchronous and direct write workloads. Please note the data and benefits depend on your environment.

SmartIO write-back caching caches only direct or synchronous writes of up to 2 MB I/O size. So running the same iozone tests with a 4 MB record size:

```
/root #iozone -i 0 -i 2 -i 4 -o -t 10 -r 4m -s 100m
       Iozone: Performance Test of File I/O
               Version $Revision: 3.429 $
               Compiled for 64 bit mode.
               Build: Solaris10gcc-64
        Contributors:William Norcott, Don Capps, Isom Crawford, Kirby Collins
                   Al Slater, Scott Rhine, Mike Wisner, Ken Goss
                   Steve Landherr, Brad Smith, Mark Kelly, Dr. Alain CYR,
                  Randy Dunlap, Mark Montague, Dan Million, Gavin Brebner,
                   Jean-Marc Zucconi, Jeff Blomberg, Benny Halevy, Dave
                  Boone, Erik Habbinga, Kris Strecker, Walter Wong, Joshua 
                  Root, Fabrice Bacchella, Zhenghua Xue, Qin Li, Darren
                  Sawyer, Vangel Bojaxhi, Ben England, Vikentsi Lapa.
       Run began: Tue Nov 18 02:18:47 2014
        SYNC Mode.
       Record Size 4096 kB
       File size set to 102400 kB
       Command line used: iozone -i 0 -i 2 -i 4 -o -t 10 -r 4m -s 100m
       Output is in kBytes/sec
       Time Resolution = 0.000001 seconds.
       Processor cache size set to 1024 kBytes.
       Processor cache line size set to 32 bytes.
      File stride size set to 17 * record size.
       Throughput test with 10 processes
       Each process writes a 102400 kByte file in 4096 kByte records
       Children see throughput for 10 initial writers = 429114.27 kB/sec
      Parent sees throughput for 10 initial writers = 411692.07 kB/sec
      Min throughput per process = 40901.77 kB/sec
      Max throughput per process = 46936.67 \text{ kB/sec}Avg throughput per process = 42911.43 kB/sec
      Min xfer = 90112.00 kB
       Children see throughput for 10 rewriters = 674523.90 kB/sec
      Parent sees throughput for 10 rewriters = 669177.26 kB/sec
      Min throughput per process = 65058.79 \text{ kB/sec}Max throughput per process = 71826.53 kB/sec
      Avg throughput per process = 67452.39 \text{ kB/sec}Min xfer = 94208.00 kB
       Children see throughput for 10 random readers = 696955.95 kB/sec
```

```
Parent sees throughput for 10 random readers = 688786.00 kB/sec
     Min throughput per process = 67668.24 \text{ kB/sec}Max throughput per process = 74726.20 \text{ kB/sec}Avg throughput per process = 69695.60 \text{ kB/sec}Min xfer = 94208.00 kB
      Children see throughput for 10 random writers = 670250.29 kB/sec
     Parent sees throughput for 10 random writers = 655977.06 kB/sec
     Min throughput per process = 65093.09 kB/sec
            Max throughput per process \overline{a} = 70356.97 \text{ kB/s} = 7025.03 \text{ kB/s} = 67025.03 \text{ } \overline{b}Max throughput per process<br>Avg throughput per process
            Min xfer = 94208.00 kB
     iozone test complete.
Results in a 0% write-back cache hit ratio:
     /root #sfcache stat /test3
      Cache Size: 100 GB
     Cache Utilization: 512.0 MB ( 0.50 %)
     Read Cache Writeback
     Hit Ratio Data Read Data Written Hit Ratio Data Written
     /test3:
```
#### <span id="page-17-0"></span>**Customizing the caching behavior of SmartIO for VxFS**

You can use the sfcache command to customize the behavior of SmartIO. For a complete overview, see the Symantec Storage [Foundation and High Availability](http://www.symantec.com/business/support/resources/sites/BUSINESS/content/live/DOCUMENTATION/7000/DOC7887/en_US/sfhas_smartio_solutions_62_sol.pdf) Solutions SmartIO for Solid State Drives [Solutions Guide.](http://www.symantec.com/business/support/resources/sites/BUSINESS/content/live/DOCUMENTATION/7000/DOC7887/en_US/sfhas_smartio_solutions_62_sol.pdf)

0.00 % 0 KB 1.578 GB **0.00 % 0 KB**

Specific files or directories can be preloaded into the cache before I/Os access the file for the first time. Starting with two files in  $/$ test1 and an empty cache

```
/root #ls -l /test1
total 20971536
-rw-r--r-- 1 root root 10737418240 Jul 10 05:06 file1
-rw-r--r-- 1 root root 10737418240 Jul 10 04:57 file2
drwxr-xr-x 2 root root 96 Jul 3 04:17 lost+found
[root@ia-lab-r720-03 ~]# sfcache stat /test1
 Cache Size: 100 GB
Cache Utilization: 4 KB ( 0.00 %)
Read Cache
Hit Ratio Data Read Data Written 
/test1:
   0.00 % 0 KB 0 KB
```
we preload  $file2$ , which is 10 GB, into the cache:

```
/root #sfcache load /test1/file2
```
By default, the sfcache load command returns asynchronously. After some time, we see that the cache has been populated with the file content:

```
/root #sfcache stat /test1
      Cache Size: 100 GB
Cache Utilization: 10.0 GB (10.00 %)
Read Cache
Hit Ratio Data Read Data Written 
/test1:
   0.00 % 0 KB 10 GB
```
You can also prevent files from being evicted by the SmartIO caching algorithm with the sfcache pin command. Pinned files are kept in the cache indefinitely, until they are deleted or explicitly unpinned.

A pinned file is not loaded into the cache automatically. It is cached based on I/O access:

```
/root #sfcache pin /test3/file1
/root #sfcache list /test3
/test3:
READ CACHE WRITEBACK MODE PINNED NAME
 0 KB 0 KB writeback yes /test3/file1
0 KB 0 KB writeback no /test3
```
You can combine the pin operation with the load operation. The file is loaded synchronously into the cache:

```
/root # sfcache pin -o load /test3/file1
/root #sfcache list /test3
/test3:
READ CACHE WRITEBACK MODE PINNED NAME
 10.0 GB 0 KB writeback yes /test3/file1
 10.0 GB 0 KB writeback no /test3
```
Furthermore, you can set caching modes for files or directories to either nocache (preventing a file or directory from being cached at all), read (no writes are cached) or writeback (enables read and write-back caching for a file or directory) with the sfcache set mode command (see Appendix B: sfcache [command reference\).](#page-38-0)

### <span id="page-18-0"></span>**Application awareness**

While caching is intended to improve the performance of applications, most caching solutions only provide a way to enable caching for OS level constructs (volumes, files etc.). SmartIO provides a way to enable caching based on application constructs by providing intelligent caching templates for some of the more common applications. By providing these templates, SmartIO attempts to reduce the guesswork involved in configuring caching for the applications. It provides templates for Sybase and Oracle databases, and based on the workload (OLTP/OLAP), the DBA can enable the caching heuristics on either the whole database or specific logical constructs (e.g partitions, tablespaces etc.)

To enable caching on a database based on the workload characteristics:

### oracle:~\$ **sfcache app cacharea=vxfs\_cachevol oracle -S tpcc –H\ /export/home/oracle/product/11gR2 -o setdefaults --type=OLTP**

sfcache: INFO: V-3-30092: Oracle Instance tpcc is running sfcache: INFO: V-3-30093: Storing DB details at /data\_disks/.CACHE\_INFO sfcache: INFO: V-3-30094: Setting OLTP policies sfcache: INFO: V-3-30095: Setting nocache mode to /data\_disks

sfcache: INFO: V-3-30095: Setting nocache mode to /log\_disks sfcache: INFO: V-3-30095: Setting nocache mode to /log\_disks/log\_1\_1 sfcache: INFO: V-3-30095: Setting nocache mode to /log\_disks/log\_1\_2 sfcache: INFO: V-3-30095: Setting nocache mode to /log\_disks/log\_1\_3 sfcache: INFO: V-3-30095: Setting nocache mode to /log\_disks/log\_1\_4 sfcache: INFO: V-3-30095: Setting nocache mode to /log\_disks/log\_1\_5 sfcache: INFO: V-3-30095: Setting nocache mode to /log\_disks/log\_1\_6 sfcache: INFO: V-3-30095: Setting nocache mode to /export/home/oracle/product/11gR2/dbs/arch sfcache: INFO: V-3-30099: No AWR snapshots are available

To enable caching on a specific Oracle database construct. The following command can be used for enabling read caching for an Oracle tablespace called TESTTBS1.

#### oracle:~\$ **sfcache app cacharea=vxfs\_cachevol oracle -S tpcc –H\ /export/home/oracle/product/11gR2 -o set --cachemode=read --tablespace=TESTTBS1;**

sfcache: INFO: V-3-30092: Oracle Instance tpcc is running sfcache: INFO: V-3-30093: Storing DB details at /data\_disks/.CACHE\_INFO sfcache: INFO: V-3-30095: Setting read mode to /data\_disks/file1 sfcache: INFO: V-3-30095: Setting read mode to /data\_disks/file2 sfcache: INFO: V-3-30095: Setting read mode to /data\_disks/file3 sfcache: INFO: V-3-30095: Setting read mode to /data\_disks/file4 sfcache: INFO: V-3-30095: Setting read mode to /data\_disks/file5

<span id="page-19-0"></span>For more details and options, please refer to the [sfcache \(1M\) manual page](https://sort.symantec.com/public/documents/sfha/6.2/solaris/manualpages/html/man/volume_manager/html/man1m/sfcache.1m.html) on the [SORT website](https://sort.symantec.com/home).

### **Read caching and clustered file systems**

A cache area is private to each node in a cluster, also when using a clustered file system. Each node in the cluster maintains its own cache area, and caching occurs on a per-node basis. The cache contents are not shared across the nodes in the cluster. A clustered file system with caching enabled is associated with the local cache area on each node.

For demonstrating SmartIO file system caching with a clustered file system, we have configured a twonode cluster (sflorat52-1-v01 and sflorat52-1-v02) with Symantec Storage Foundation Cluster File System (SFCFS) and created a clustered file system, /share1, on a shared volume which is mounted on both nodes:

```
[root@ sflorat52-1-v01~]# cfsmntadm display -v /share1
 Mount Point : /share1
  Shared Volume : sharevol1
  Disk Group : sharedg
  Primary Node: sflorat52-1-v01
  Primary Election Policy: 
  Dependent Checkpoints or Snapshots: 
  NODE NAME STATUS MOUNT OPTIONS
  sflorat52-1-v01 MOUNTED suid, rw
  sflorat52-1-v02 MOUNTED suid, rw
```
Both nodes have a 100 GB VxFS cache area of the auto association type:

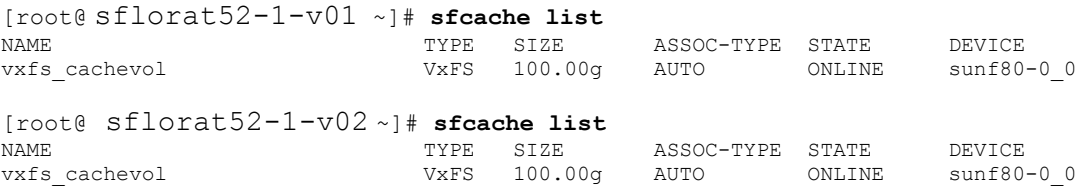

and a 10 GB file,  $file1$ , resides in the shared file system which is automatically enabled for read caching:

```
[root@ sflorat52-1-v01 ~]# sfcache list /share1/
/share1:
READ CACHE WRITEBACK MODE PINNED NAME
    0 KB 0 KB read no /share1/file1
    0 KB 1 and 1 and 1 Ashare1
[root@ sflorat52-1-v02 ~]# sfcache list /share1/
/share1:<br>READ CACHE
          WRITEBACK MODE PINNED NAME
    0 KB 0 KB read no /share1/file1
    0 KB 1 cad no /share1
```
As the cache areas are private to each node, a first read of file  $\text{file1}$  on each node populates the respective caches:

```
[root@ sflorat52-1-v01 ~]# dd if=/share1/file1 of=/dev/null bs=8k 
1310720+0 records in
1310720+0 records out
[root@ sflorat52-1-v01 ~]# sfcache stat -l /share1
      Cache Size: 100 GB<br>tilization: 10.0 GB (10.00 %)
Cache Utilization:
Read Cache
Hit Ratio Data Read Data Written Files Cached Files Pinned Data Pinned
/share1:<br>0.00 %
 0.00 % 152 KB 10 GB 1 0 0 KB
[root@ sflorat52-1-v02 ~]# dd if=/share1/file1 of=/dev/null bs=8k
1310720+0 records in
1310720+0 records out
[root@ sflorat52-1-v02 ~]# sfcache stat -l /share1
       Cache Size: 100 GB
Cache Utilization: 10.0 GB (10.00 %)
Read Cache
Hit Ratio Data Read Data Written Files Cached Files Pinned Data Pinned
/share1:
 0.00 % 96 KB 10 GB 1 0 0 KB
```
Before reading the file a second time from both nodes, let's unmount and remount the shared file system to clear the file system's page caches:

```
[root@ sflorat52-1-v01 ~]# cfsumount /share1
  Unmounting...
  /share1 got successfully unmounted from sflorat52-1-v02
  /share1 got successfully unmounted from sflorat52-1-v01
[root@ sflorat52-1-v01 ~]# cfsmount /share1
  Mounting...
  [/dev/vx/dsk/sharedg/sharevol1] mounted successfully at /share1 on sflorat52-1-v01
  [/dev/vx/dsk/sharedg/sharevol1] mounted successfully at /share1 on sflorat52-1-v02
```
We can see that subsequent reads of  $file1$  from both nodes are satisfied by the local caches at a much higher speed:

```
[root@ sflorat52-1-v01 ~]# dd if=/share1/file1 of=/dev/null bs=8k 
1310720+0 records in
1310720+0 records out
[root@ sflorat52-1-v02 ~]# dd if=/share1/file1 of=/dev/null bs=8k
1310720+0 records in
1310720+0 records out
[root@ sflorat52-1-v01 ~]# sfcache stat -l /share1
 Cache Size: 100 GB
Cache Utilization: 10.0 GB (10.00 %)
Read Cache
Hit Ratio Data Read Data Written Files Cached Files Pinned Data Pinned
/share1:<br>50.00 %
          10.0 GB 10 GB 1 0 0 KB
[root@ sflorat52-1-v02 ~]# sfcache stat -l /share1
      Cache Size: 100 GB
Cache Utilization: 10.0 GB (10.00 %)
Read Cache
Hit Ratio Data Read Data Written Files Cached Files Pinned Data Pinned
/share1:
          10.0 GB 10 GB 1 1 0 0 KB
```
Rewriting the same file partially, without truncation, from the first node again invalidates the cache on the second node (cache utilization drops to zero), and updates the cache on the first node<sup>1</sup>:

```
[root@ sflorat52-1-v01 ~]# dd if=/dev/zero of=/share1/file1 bs=1M count=5120 
conv=notrunc
5120+0 records in
5120+0 records out
[root@ sflorat52-1-v01 ~]# sfcache stat -l /share1/
      Cache Size: 100 GB
Cache Utilization: 10.0 GB (10.00 %)
Read Cache
Hit Ratio Data Read Data Written Files Cached Files Pinned Data Pinned
/\text{share1}:<br>50.00 %
            50.00 % 10.0 GB 15 GB 1 0 0 KB
[root@ sflorat52-1-v02~]# sfcache stat -l /share1/
      Cache Size: 100 GB
Cache Utilization: 4 KB ( 0.00 %)
Read Cache
Hit Ratio Data Read Data Written Files Cached Files Pinned Data Pinned
/share1/:
50.00 % 10.0 GB 10 GB 10 0 1 0 0 KB
```
Another read on the second node must be satisfied from disk, and the cache is being repopulated:

```
[root@ sflorat52-1-v02 ~]# dd if=/share1/file1 of=/dev/null bs=8k
1310720+0 records in
```
 $\overline{\phantom{a}}$ 

 $1$  If the file is open in multiple nodes in the cluster, and one node writes to it, then only the portions we are writing are invalidated on the other nodes where the file is open. On nodes where the file is not open, the entire file is invalidated.

```
1310720+0 records out
[root@ sflorat52-1-v02 ~]# sfcache stat -l /share1
      Cache Size: 100 GB<br>tilization: 10.0 GB (10.00 %)
Cache Utilization:
Read Cache<br>Hit Ratio
         Data Read Data Written Files Cached Files Pinned Data Pinned
/share1:
  0.00 % 112 KB 20 GB 1 0 0 KB
```
Pin operations on files in clustered file systems are shared across all the nodes, while load operations remain local to each node:

```
[root@ sflorat52-1-v01 ~]# sfcache pin -o load /share1/file2
[root@ sflorat52-1-v01 ~]# sfcache list /share1/
/share1:
READ CACHE WRITEBACK MODE PINNED NAME
    0 KB 0 KB read no /share1/file1
   10.0 GB 0 KB read yes /share1/file2
   10.0 GB 0 KB read no /share1
[root@ sflorat52-1-v02 ~]# sfcache list /share1/
/share1:
READ CACHE WRITEBACK MODE PINNED NAME
0 KB 0 KB read no /share1/file1
 0 KB 0 KB read yes /share1/file2
0 KB 0 KB read no /share1
```
### <span id="page-22-0"></span>**Configuring cache reflection**

In the case of a clustered VxFS file system (CFS) with **two nodes**, when write-back caching is enabled, SmartIO mirrors the write-back data at the file system level to the other node's SSD cache. This behavior, called **cache reflection**, prevents loss of write-back data if a node fails. If a node fails, the other node flushes the mirrored dirty data of the lost node as part of reconfiguration. Cache reflection ensures that write-back data is not lost even if a node fails with pending dirty data. To avoid negative effects on write performance due to cache reflection, the use of a high-speed, low latency cluster interconnect is highly recommended.

Currently cache reflection is only supported with two-node clusters, when you add a third node to the cluster, write-back caching is disabled on the clustered file system.

For the shared file system,  $/\sin(\pi)$ , we enable write-back caching (and hence cache reflection in the two-node cluster) by remounting it with the smartiomode=writeback mount option:

```
[root@ sflorat52-1-v01 ~]# cfsmntadm modify /share1 all+=smartiomode=writeback
  Cluster-configuration updated with changed Mount Options for node sflorat52-1-v01
  Mount Point /share1 remounted successfully on sflorat52-1-v01
  Cluster-configuration updated with changed Mount Options for node sflorat52-1-v02
  Mount Point /share1 remounted successfully on sflorat52-1-v02
[root@ sflorat52-1-v01 ~]# sfcache list /share1
/share1:
READ CACHE WRITEBACK MODE PINNED NAME
     0 KB 0 KB writeback no /share1/file1
     0 KB 0 KB writeback no /share1
[root@ sflorat52-1-v02 ~]# sfcache list /share1
/share1:
```
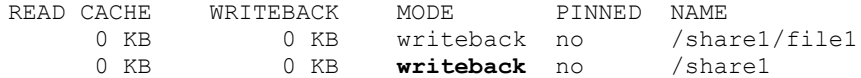

512 MB of write-back cache is reserved in the cache area of each node for the local and remote writeback log, respectively, resulting in a total of 1 GB cache utilization on every node:

[root@ sflorat52-1-v01 ~]# **sfcache stat /share1** Cache Size: 100 GB Cache Utilization: **1.0 GB** ( 1.00 %) Read Cache **Witteback** Writeback Hit Ratio Data Read Data Written Hit Ratio Data Written /share1: 0.00 % 0 KB 0 KB 0.00 % 0 KB [root@ sflorat52-1-v02 ~]# **sfcache stat /share1** Cache Size: 100 GB Cache Utilization: **1.0 GB** ( 1.00 %) Read Cache **Writeback** Writeback Hit Ratio Data Read Data Written Hit Ratio Data Written  $/$ share1:<br> $0.00 %$ 0 KB 0.00 % 0 KB

When we issue a write operation on the first node that qualifies for write-back caching

```
[root@ sflorat52-1-v01 ~]# dd if=/dev/zero of=/share1/file1 bs=1M count=10240 \
oflag=direct,sync
10240+0 records in
10240+0 records out
[root@ sflorat52-1-v01 share1]# sfcache stat -l /share1
 Cache Size: 100 GB
Cache Utilization: 1.0 GB ( 1.00 %)
Read Cache Writeback
Hit Ratio Data Read Data Written Files Cached Files Pinned Data Pinned Hit Ratio Data Written
\frac{7}{0} share1:
 0.00 % 0 KB 0 KB 0 0 0 KB 100.00 % 10 GB
```
Cache reflection also sends cache data across the cluster interconnect to the write-back cache on the second node:

```
[root@ sflorat52-1-v01 ~]# lltstat -v | grep packets
    11797727 Snd data packets
    16058 Snd connect packets
     999 Snd loopback packets
    1311738 Rcv data packets
    1311732 Rcv data packets in-sequence
[root@ia-lab-r720-08 ~]# lltstat -v | grep packets
   1311738 Snd data packets<br>15996 Snd connect pack
               Snd connect packets
    345 Snd loopback packets<br>11797727 Rcv data packets
                11797727 Rcv data packets
     1119 Rcv data packets in-sequence
```
With write operations that don't qualify for write-back caching (in our example below, the block size is larger than 2 MB), no cache data is sent across the cluster interconnect:

```
[root@ sflorat52-1-v01 ~]# dd if=/dev/zero of=/share1/file2 bs=4M \
count=1024 oflag=direct,sync
1024+0 records in
1024+0 records out
 [root@ sflorat52-1-v01; ~]# lltstat -v | grep packets
```
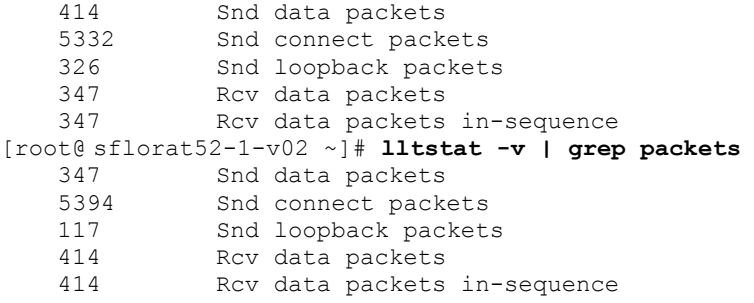

# <span id="page-25-0"></span>**Managing SmartIO with Veritas Operations Manager**

Starting with version 6.1, Veritas Operations Manager enables basic management of SmartIO capabilities with the Veritas Operations Manager web-based console.

### <span id="page-25-1"></span>**Creating cache areas with Veritas Operations Manager**

The Veritas Operations Manager Management Server console lets you create cache areas using the available SSD devices. The cache area name is system-generated and cannot be modified.

To perform this task, your user group must be assigned the Admin role on the host or the Server perspective. The permission on the host may be explicitly assigned or inherited from a parent organization.

#### **To create cache areas with Veritas Operations Manager**

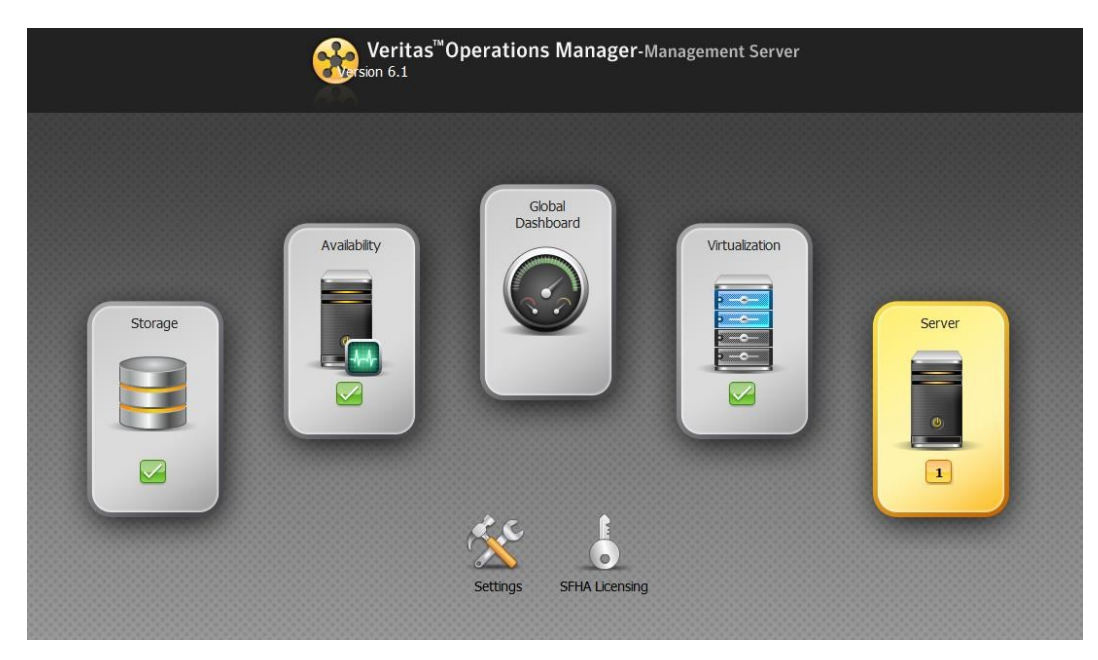

**1** Display the Management Server console and select the **Server** perspective:

On the **Server** screen, in the left pane, expand **Manage**:

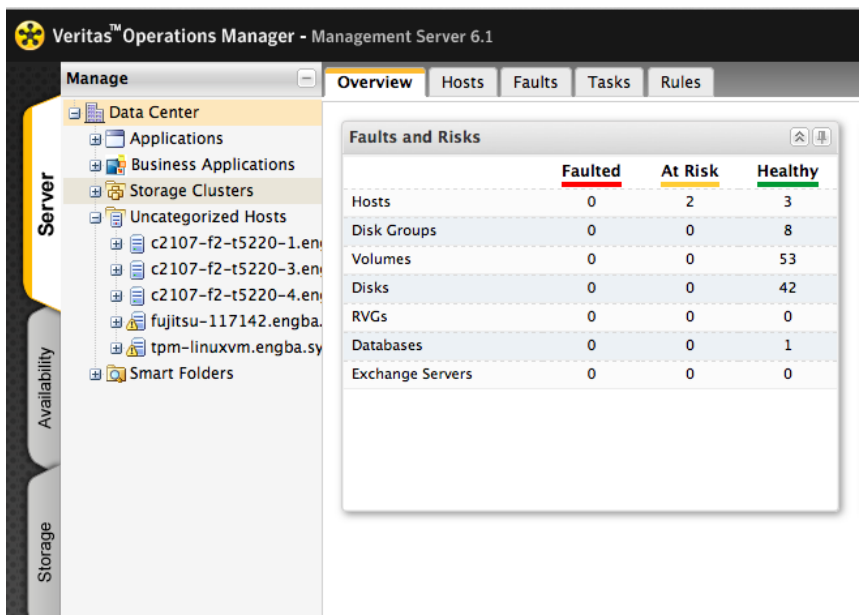

 Expand the **Organization** or **Uncategorized Hosts** icons to locate and select the host (vlabclstr1-vm2).

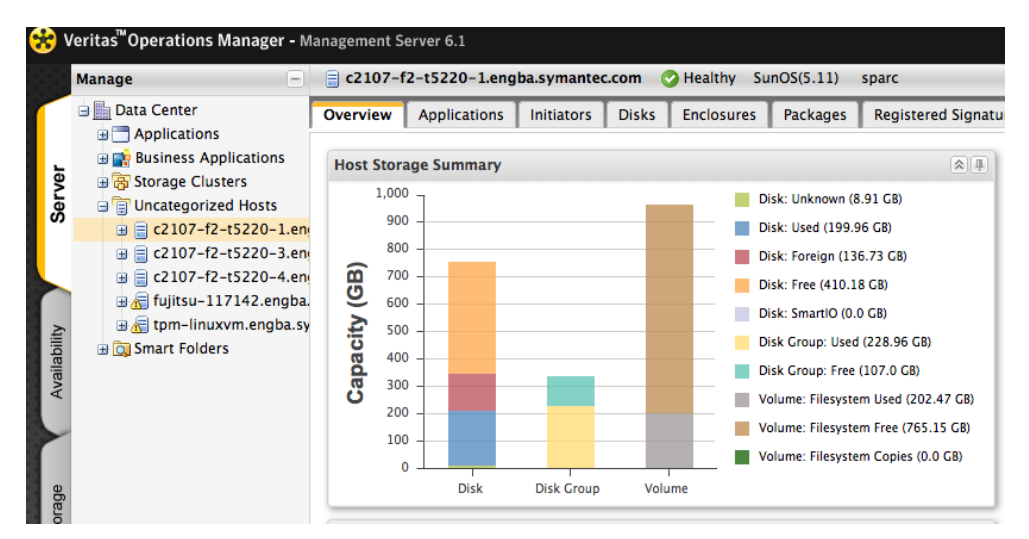

- <sup>9</sup> Veritas<sup>™</sup> Operations Manager Management Server 6.1 **Manage**  $\Box$  c2107-f2-t5220-1.engba.symantec.co 白图 Data Center Overview Applications Initiators E **Applications Business Applications Host Storage Summary** Server 画 B Storage Clusters 1.000 **D** Uncategorized Hosts 900 ■ 目 c2107-f2-t5220 **Create Disk Group** ⊕ **a** c2107-f2-t5220 由日 c2107-f2-t5220 **Create Volume a** € fujitsu-117142. **Create File System** 由 fpm-linuxvm.en Availability **Rescan Disks B**<sub>Q</sub> Smart Folders Refresh Move To... **Set Extended Attributes Disk Group** Disk Storage **DMP Path Management Policy Checks**  $\mathbb{P}$ **Faulted Object Connectivity Graph** Properties 흐 **Solutions**
- **4** Right-click on the host and select **Properties**.

**5** On the **Properties** window, click the **SmartIO** tab:

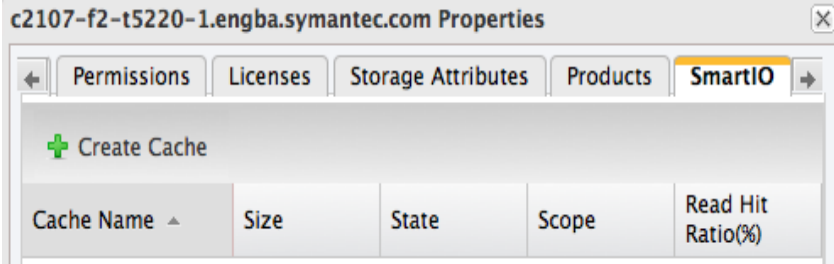

**6** Click Create Cache.

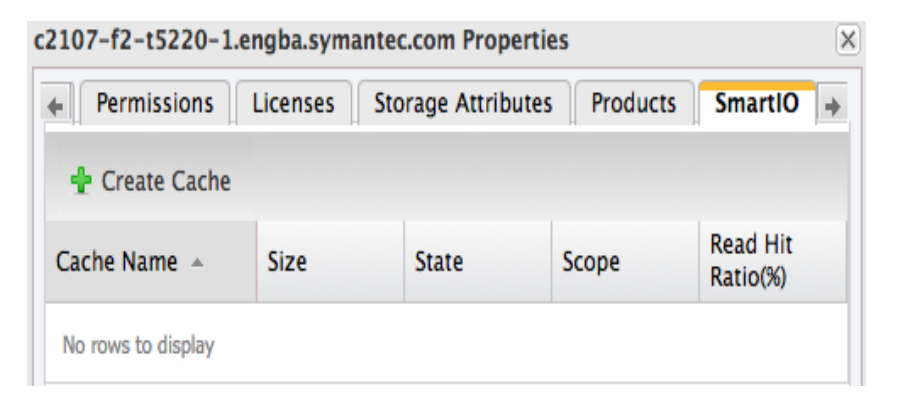

**7** In the **Create Cache** panel, enter the details, and click **OK**.

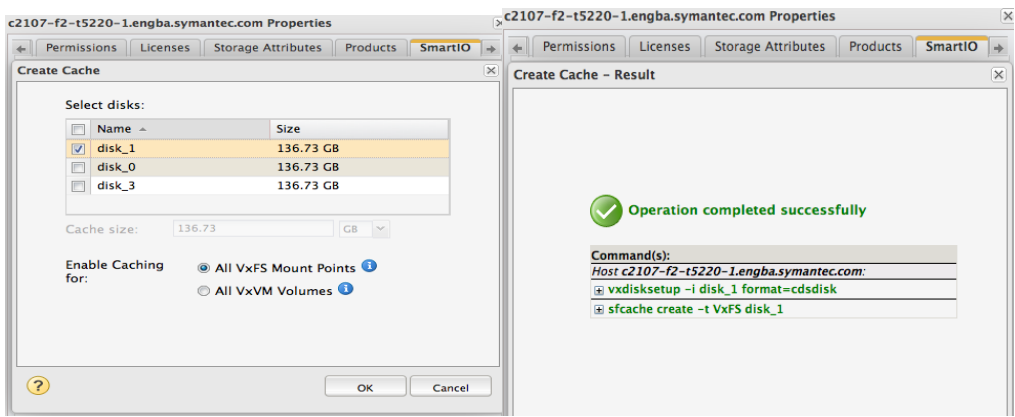

The system automatically chooses the cache area name.

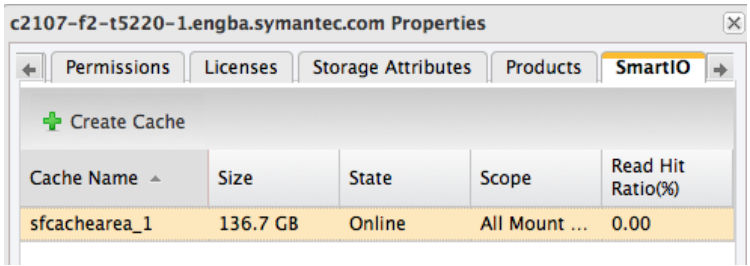

We now see that SmartIO caching has been enabled on vmdk0\_10:

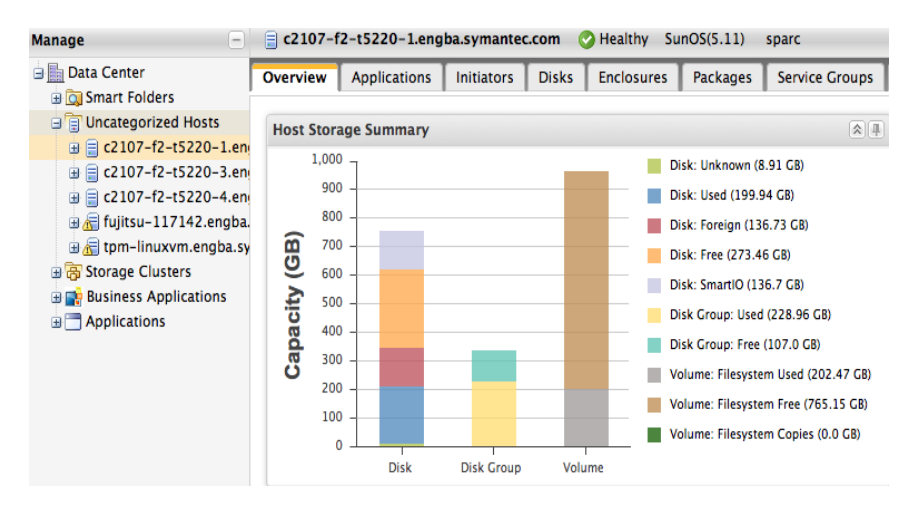

### <span id="page-29-0"></span>**Modifying and deleting cache areas with Veritas Operations Manager**

### **To modify a cache area**

**1** On the **Properties** screen, **SmartIO** tab, select **Modify Cache** from the drop-down list.

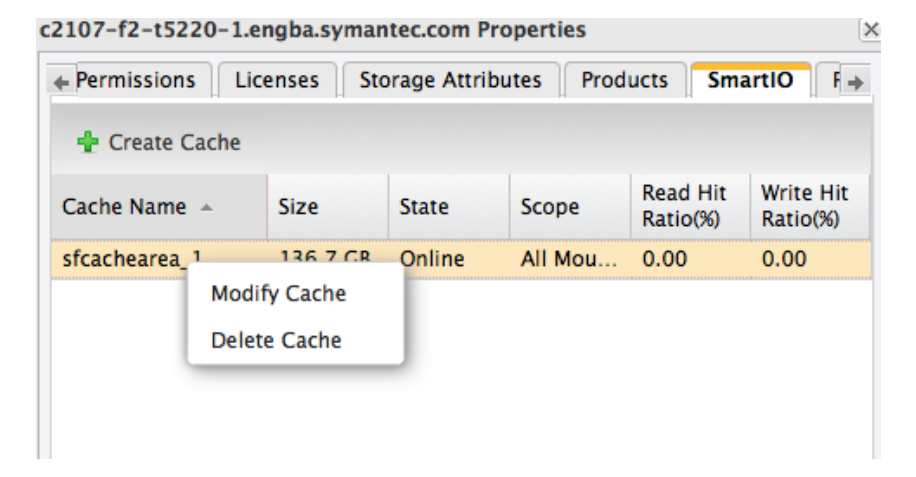

**2** On the **Modify Cache** screen, we can change the state between online and offline, and enable caching for all mount points or selected mount points.

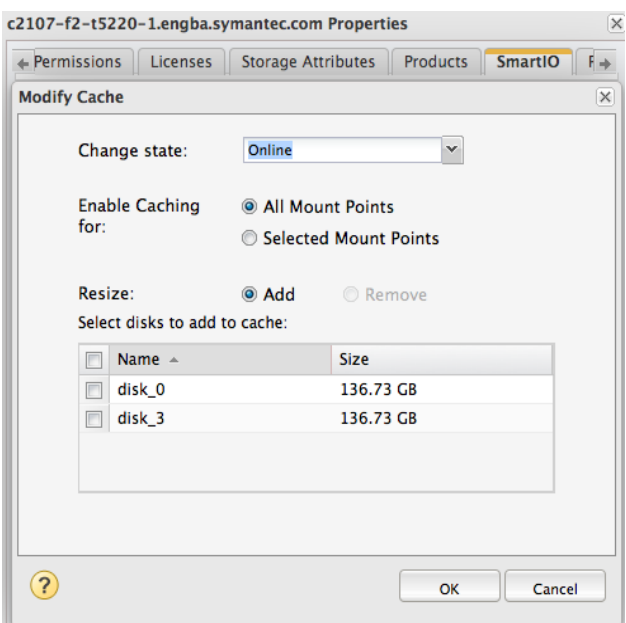

#### **To delete a cache area**

**1** On the **Properties** screen, **SmartIO** tab, right-click on the cache name and select **Delete Cache** from the drop-down list.

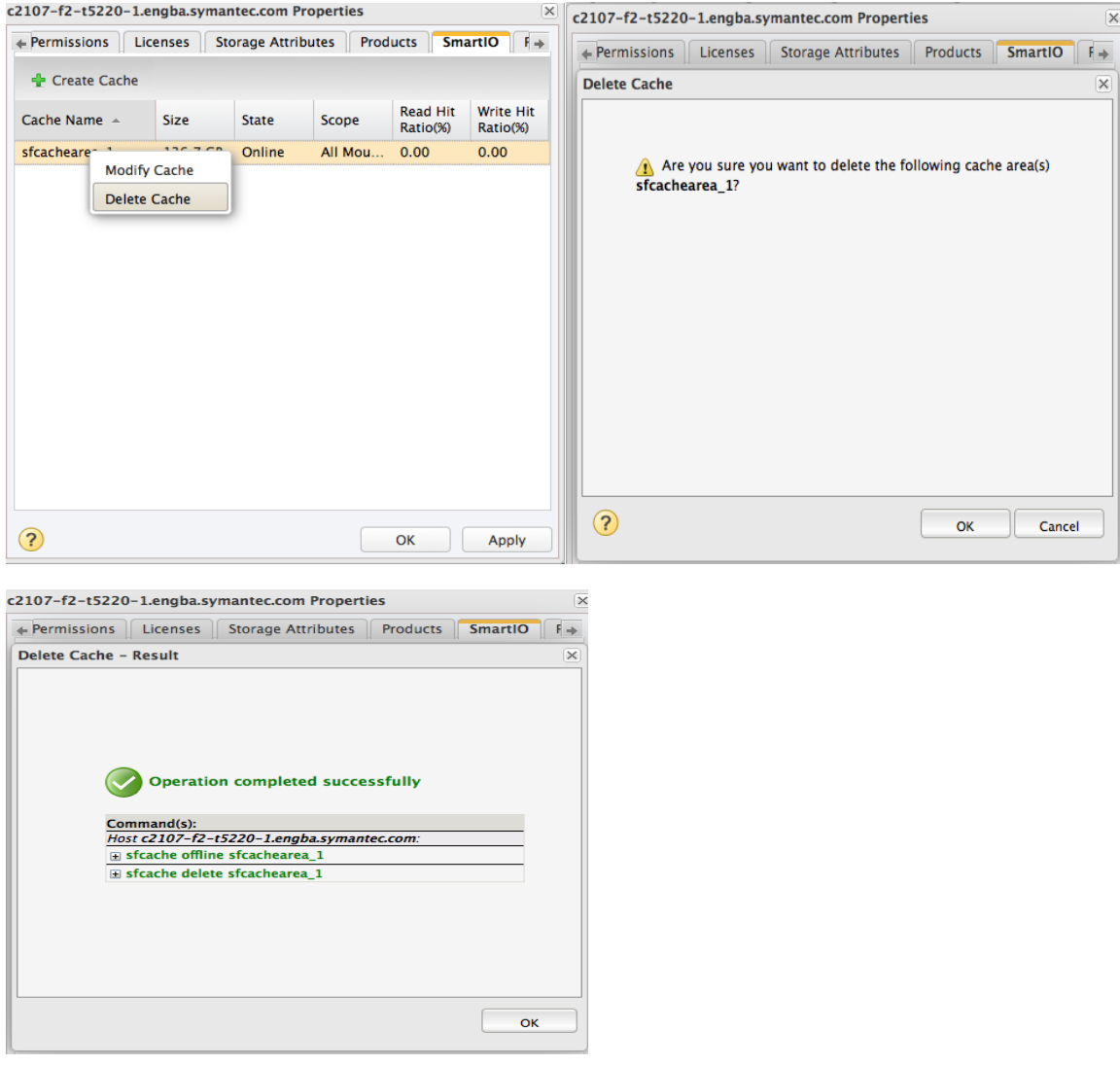

We can see that the cache area has been removed or deleted:

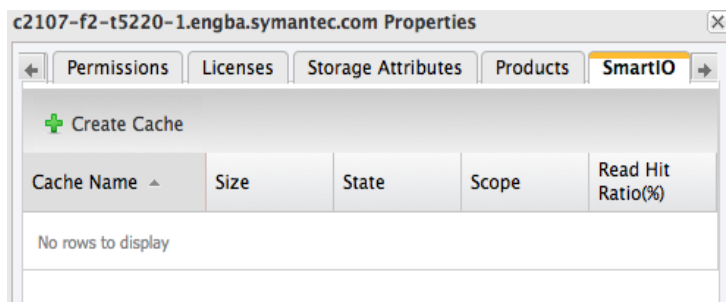

### <span id="page-30-0"></span>**Enabling or disabling SmartIO caching with Veritas Operations Manager**

By default, the scope of caching is set to all VxFS mount points or all VxVM volumes. You can disable caching on a specific mount point or volume.

If the caching scope is set to a selected mount point or volume, caching is not enabled on any mount point or volume by default. You must explicitly enable caching on the required mount point or volume.

To perform this task, your user group must be assigned the Admin role on the host or the Server perspective. The permission on the host may be explicitly assigned or inherited from a parent organization.

#### **To enable or disable SmartIO caching**

**1** In the Management Server console, and select the **Server** perspective:

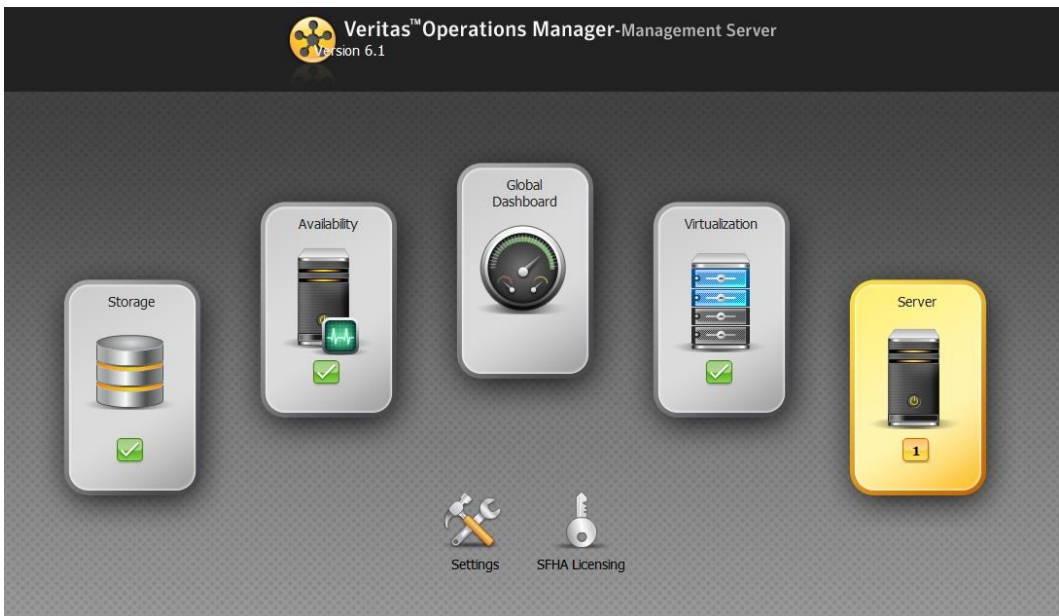

**2** On the **Server** screen, in the left pane, expand **Manage**:

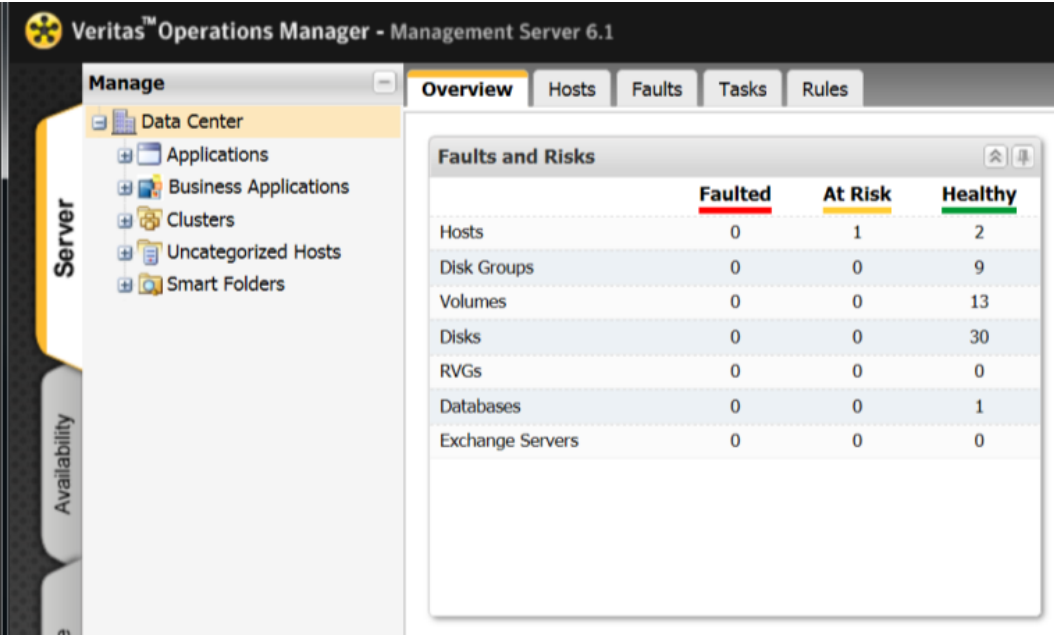

- Veritas<sup>™</sup>Operations Manager Management Server 6.1 ۲Đ **Manage**  $\left[-\right]$ **Applications Data Center** <search>  $\times$ **B** Applications Name  $\triangle$ **Status** Type **Databases Server Oracle** Custom Applica... Online Others (Custom Ap... smartDB Custom Applica... Online Others (Custom Ap... Exchange Servers Custom Applica... Others (Custom Ap... Online Virtual Business Services smartDB Online Databases (Oracle) **B Business Applications B** Clusters **B** 日 Uncategorized Hosts **B** Q Smart Folders
- **3** Expand the Organization (if configured), Applications, or Uncategorized Hosts icons:

- **4** Do one of the following:
	- Expand **Databases** to locate the database:

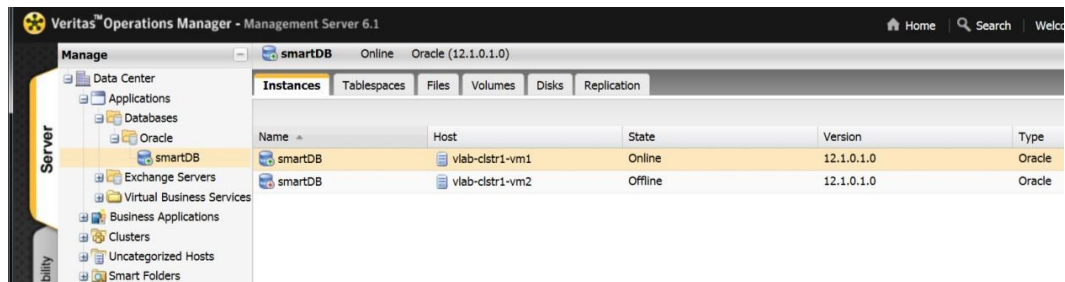

Click on the **Volumes** tab and right-click a volume and then select **Properties**:

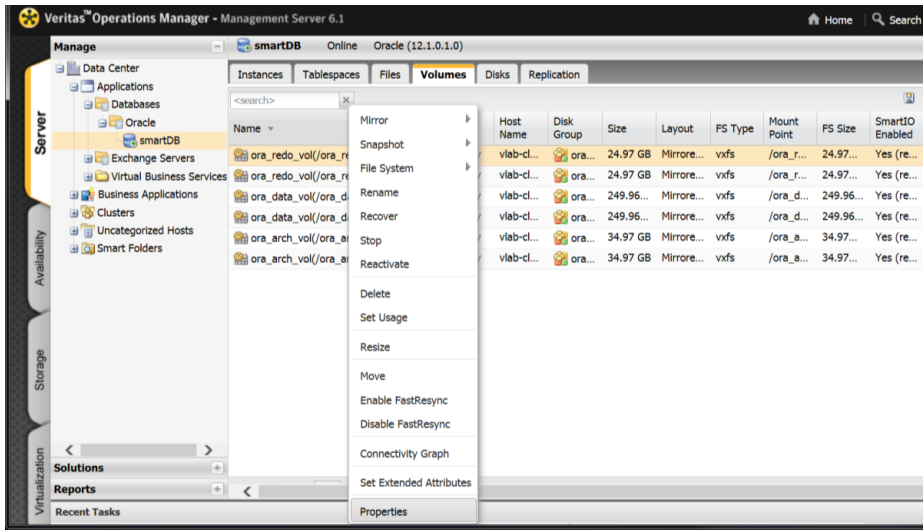

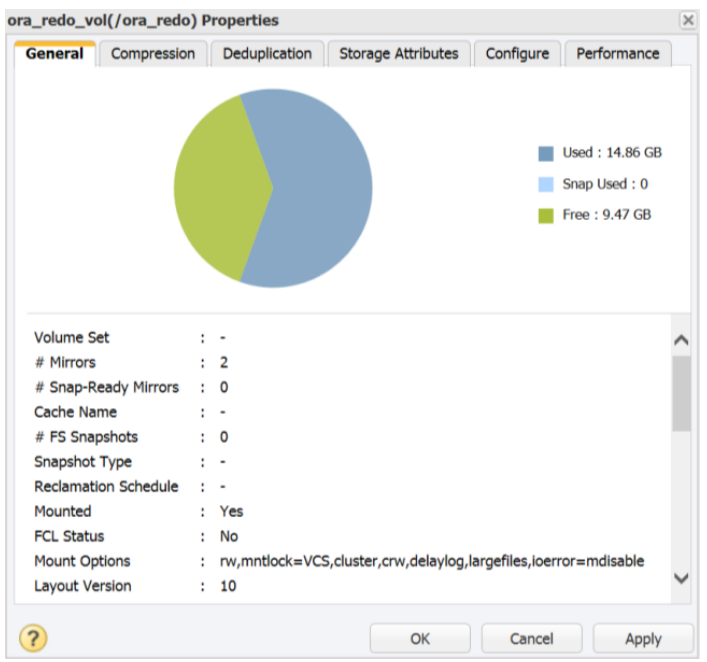

- **5** Click the **Configure** tab and do one of the following:
	- Select the **SmartIO caching** check box to enable SmartIO caching.
	- Clear the **SmartIO caching** check box to disable SmartIO caching.

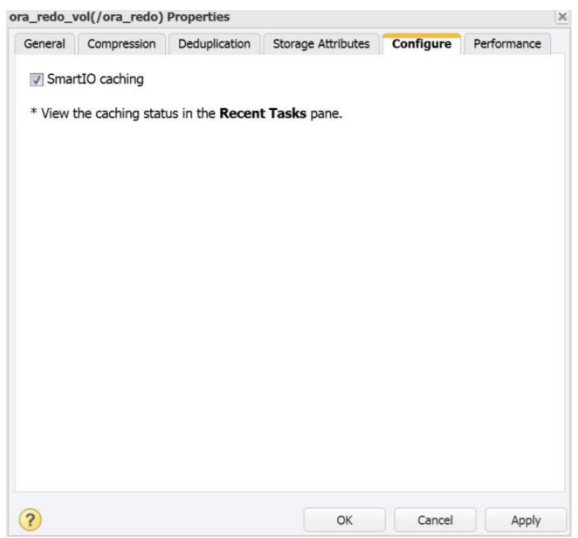

**6** Click **Apply** and click **OK**.

### <span id="page-33-0"></span>**Viewing cache details with Veritas Operations Manager**

You can use the Management Server console to view the cache details on a host. You can view details such as the cache name, size, state, as well as the following:

Scope: Displays the scope of the cache such as all volumes or all mount points.

- Read Hit Ratio (%): Displays the cache read hit ratio as a percentage.
- Write Hit Ratio (%): Displays the cache write hit ratio as a percentage. This applies only when write-back caching is enabled for VxFS mount point.

In this view, you can create, modify, and delete the cache area.

You can view this information, if your user group has at least a Guest role assigned on the perspective or the Organization.

**1** To view the cache details in the Management Server console, go to the **Server** perspective, and expand **Manage** in the left pane.

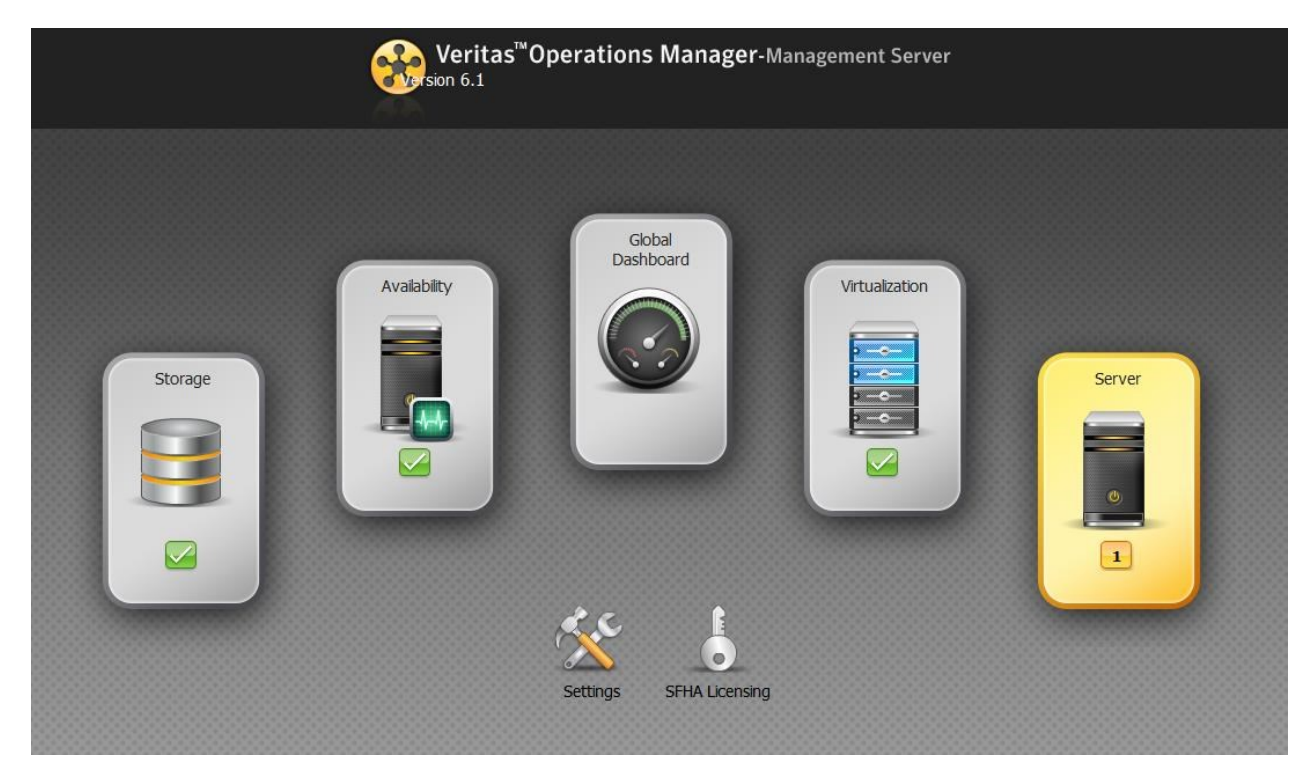

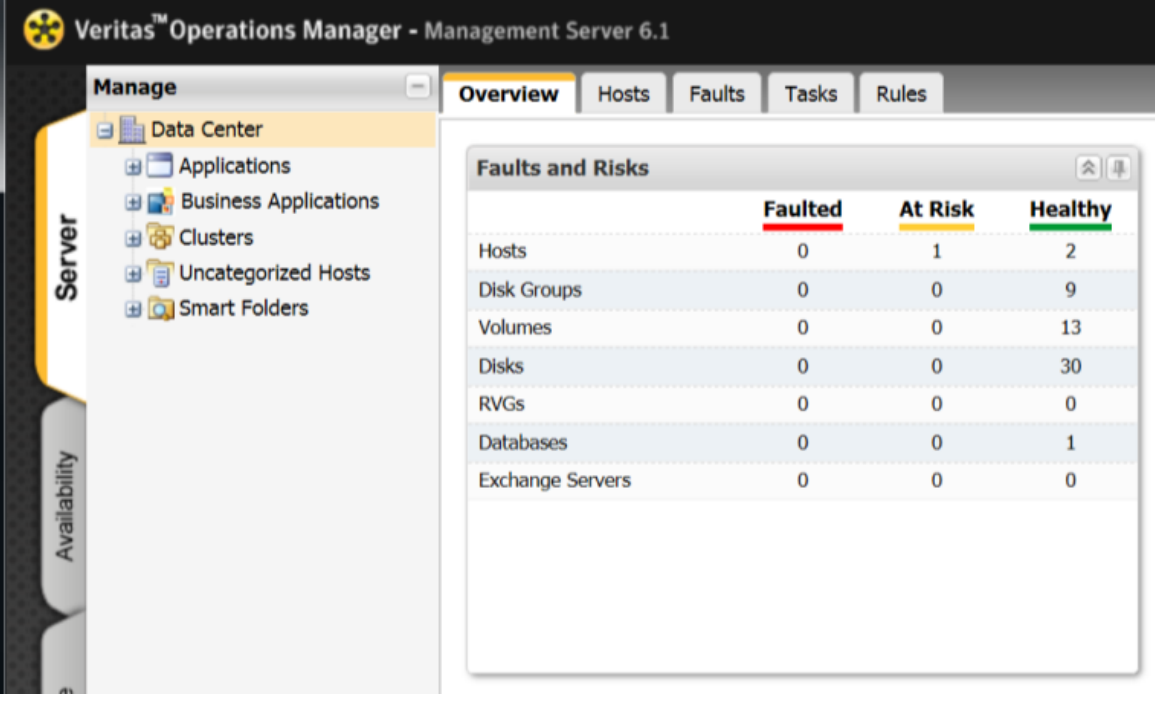

Expand the **Organization (if configured)** or **Uncategorized Hosts** icons to locate the host.

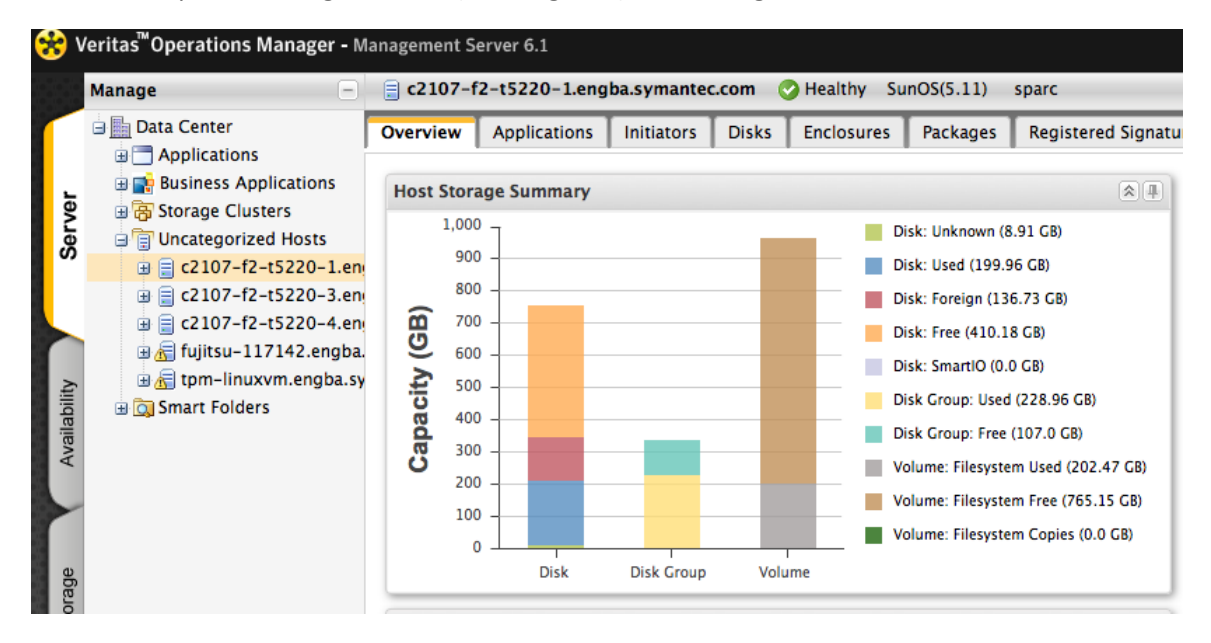

Right-click the host and select **Properties**.

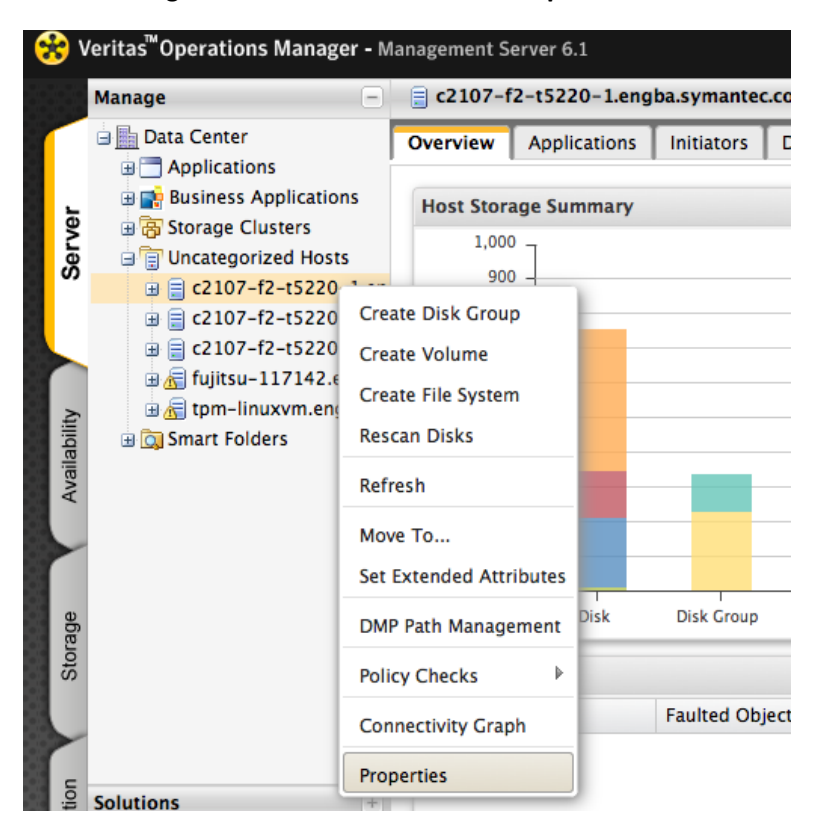

#### Click the **SmartIO** tab.

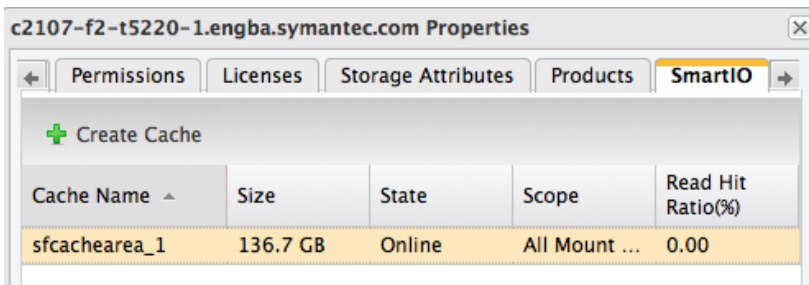

Here we can see Read Hit Ratio (%) and Write Hit Ratio (%) for the cache area.

# <span id="page-37-0"></span>**Appendix A: SmartIO terminology**

This document uses the following terminology:

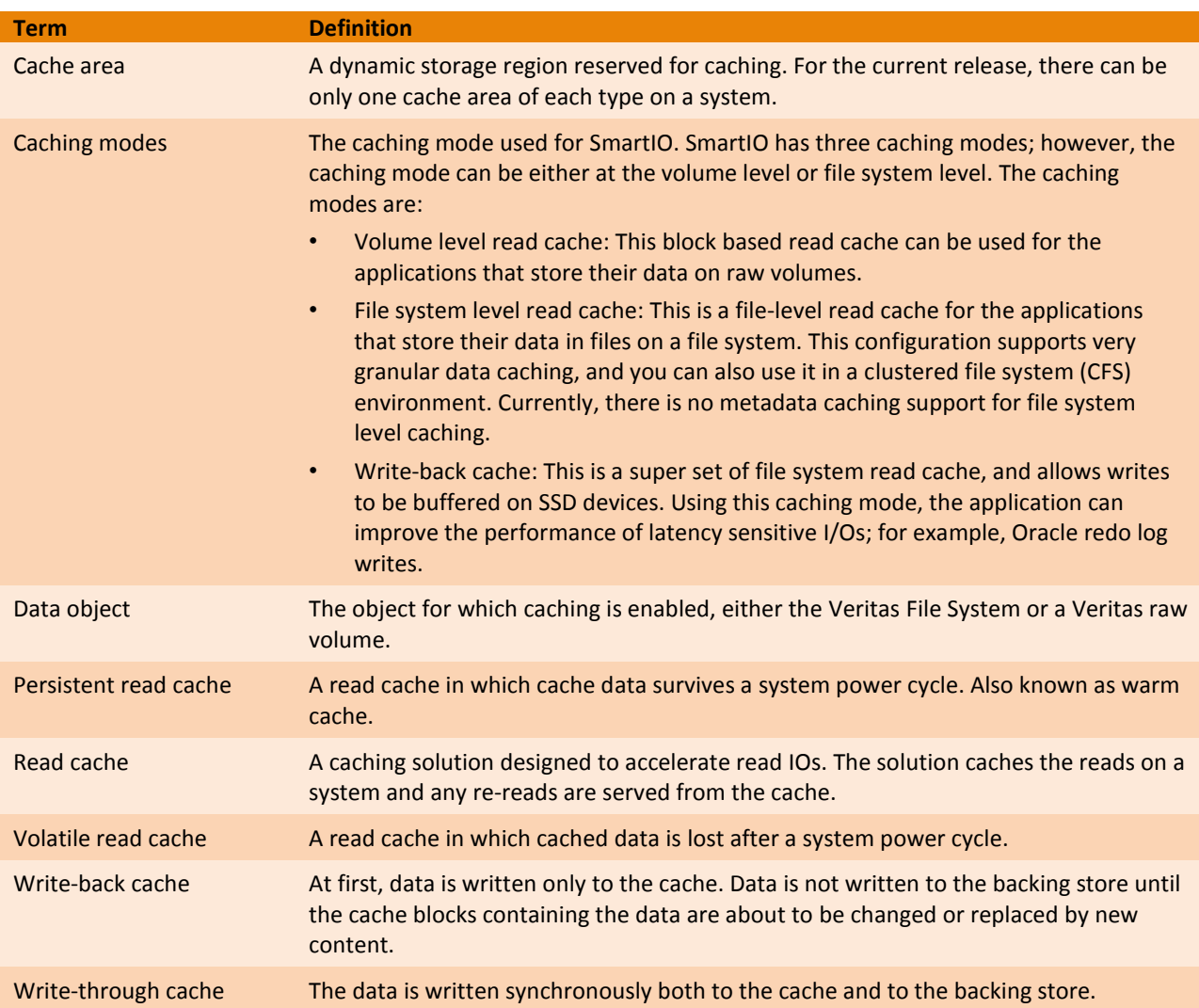

# <span id="page-38-0"></span>**Appendix B: sfcache command reference**

The sfcache utility includes all the commands you need to administer SmartIO. The following table summarizes basic SmartIO tasks and the command syntax to use. For detailed information, see the sfcache [\(1M\) manual page](https://sort.symantec.com/public/documents/sfha/6.2/solaris/manualpages/html/man/volume_manager/html/man1m/sfcache.1m.html) on the [SORT website](https://sort.symantec.com/home).

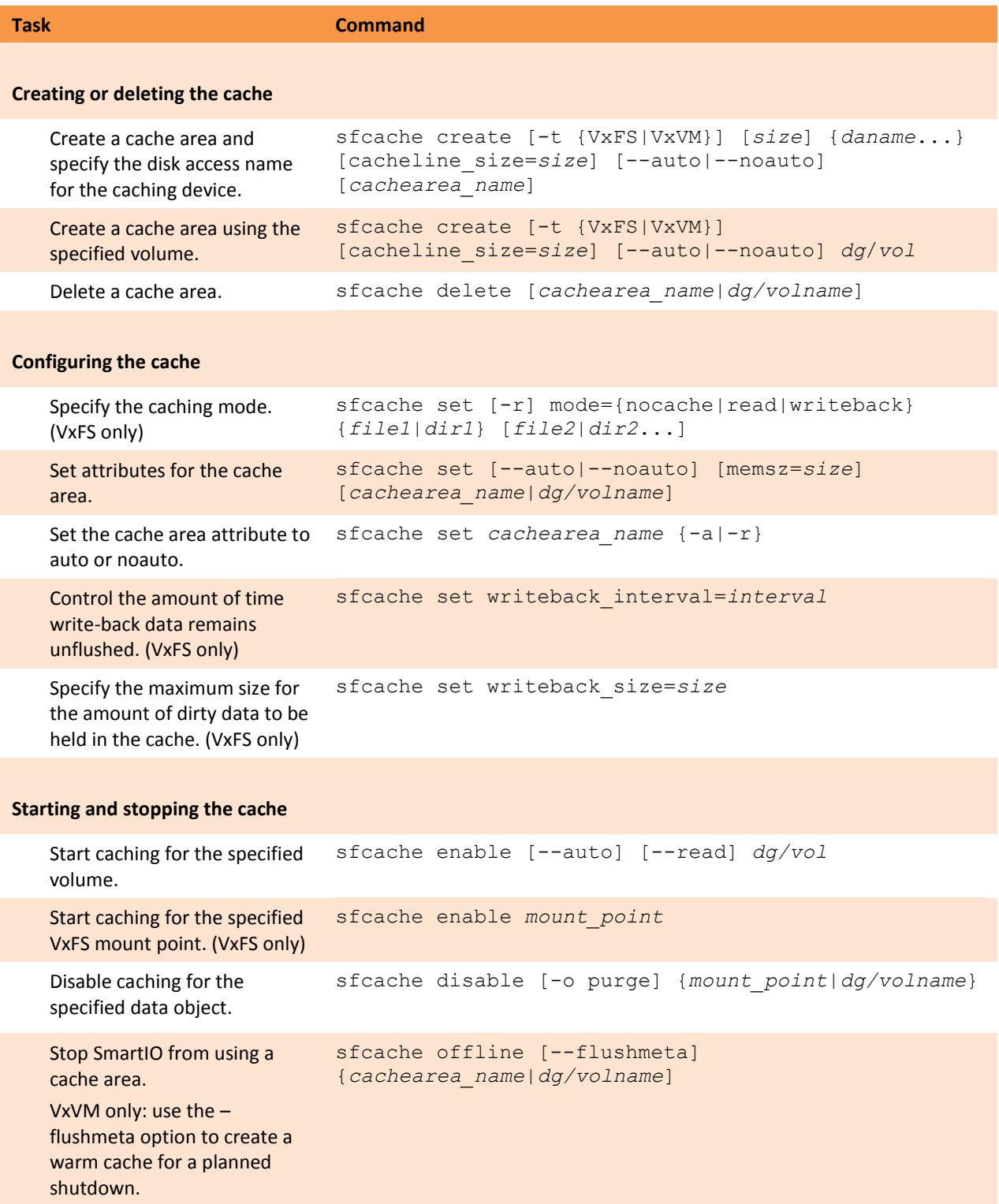

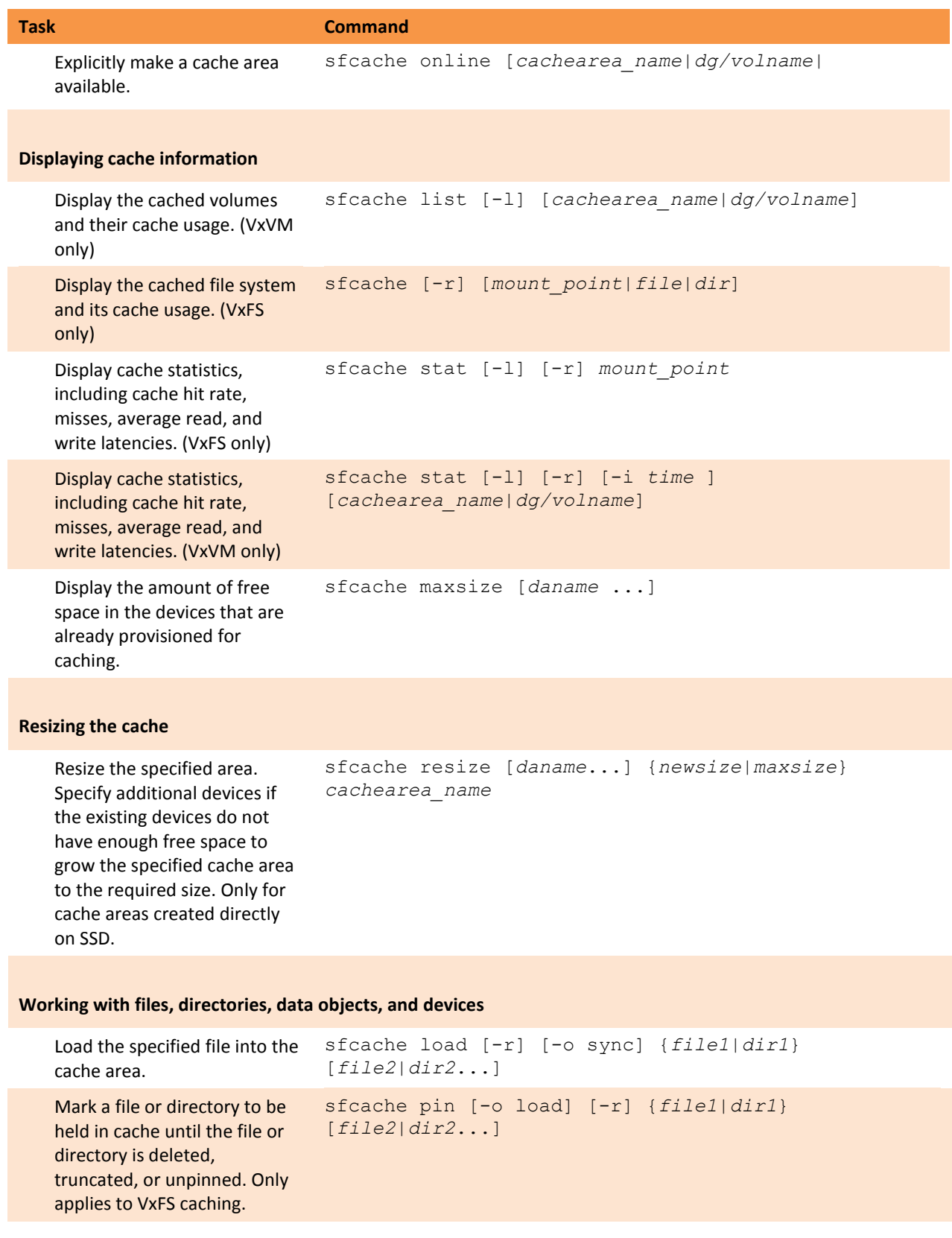

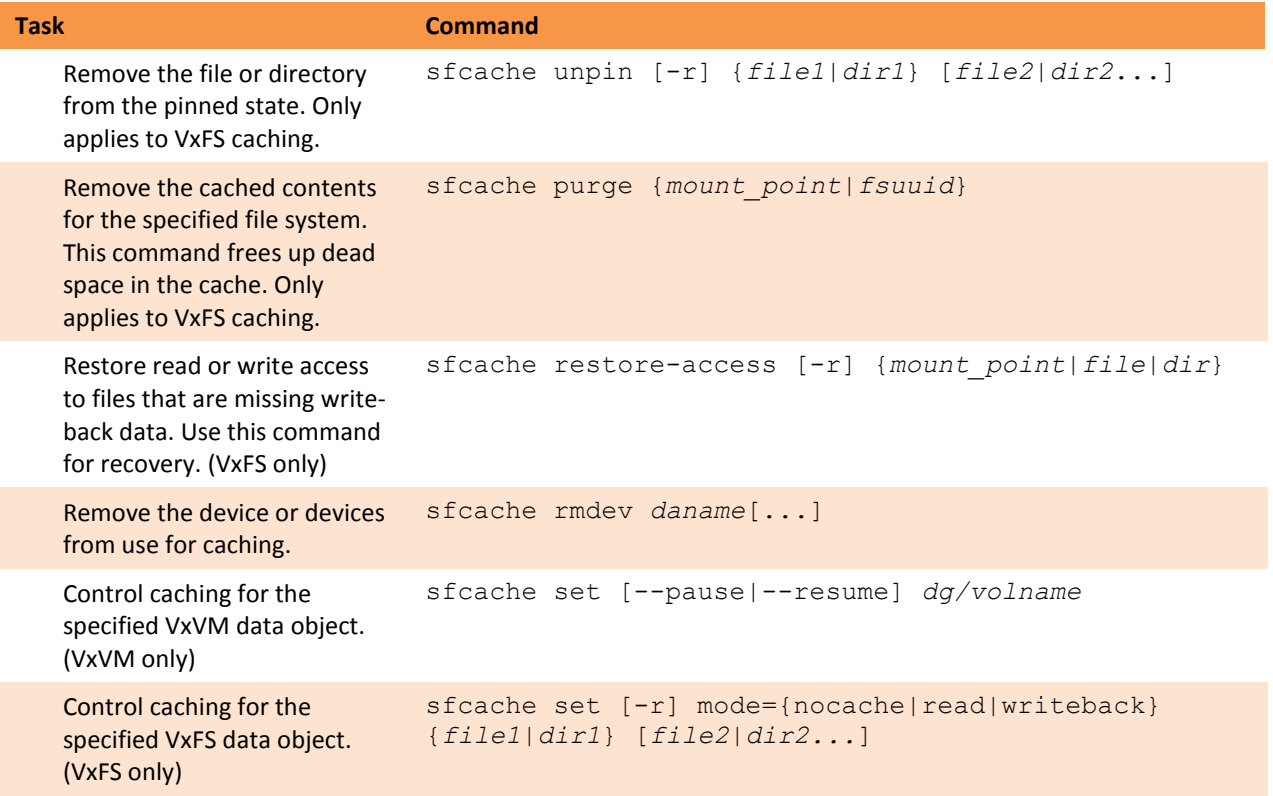

## <span id="page-40-0"></span>**Appendix C: sfcache statistics reference**

The following table describes each field displayed in sfcache command output.

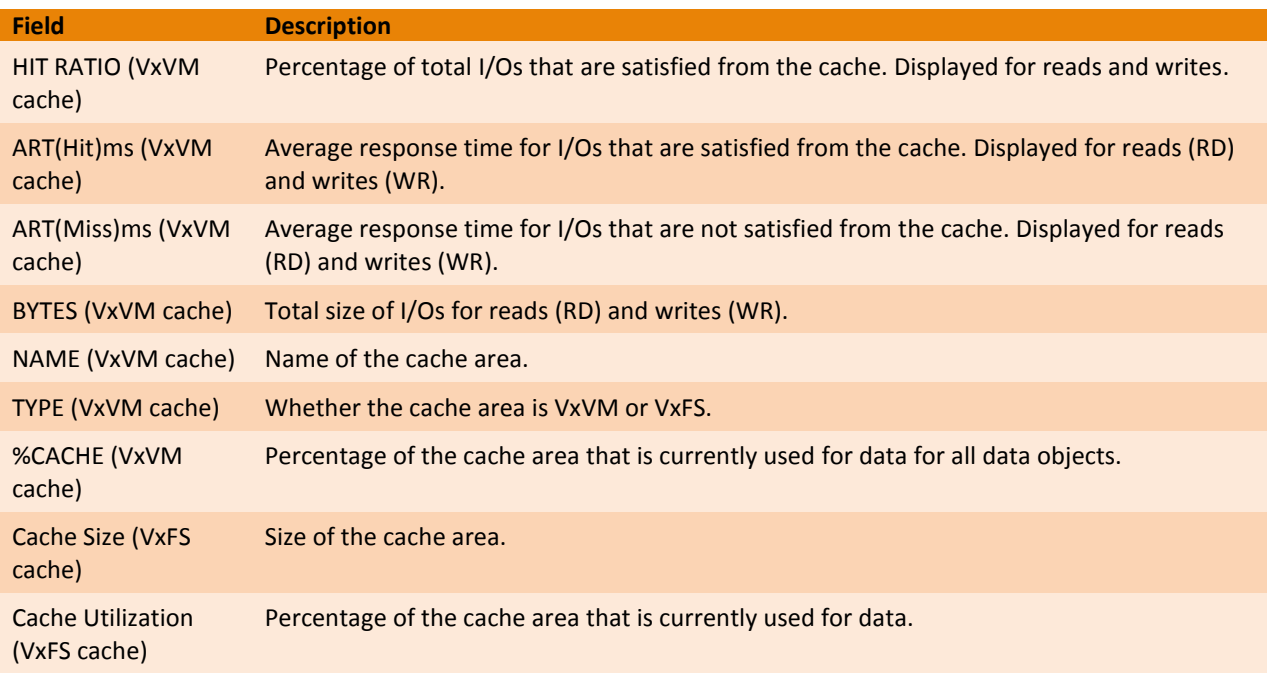

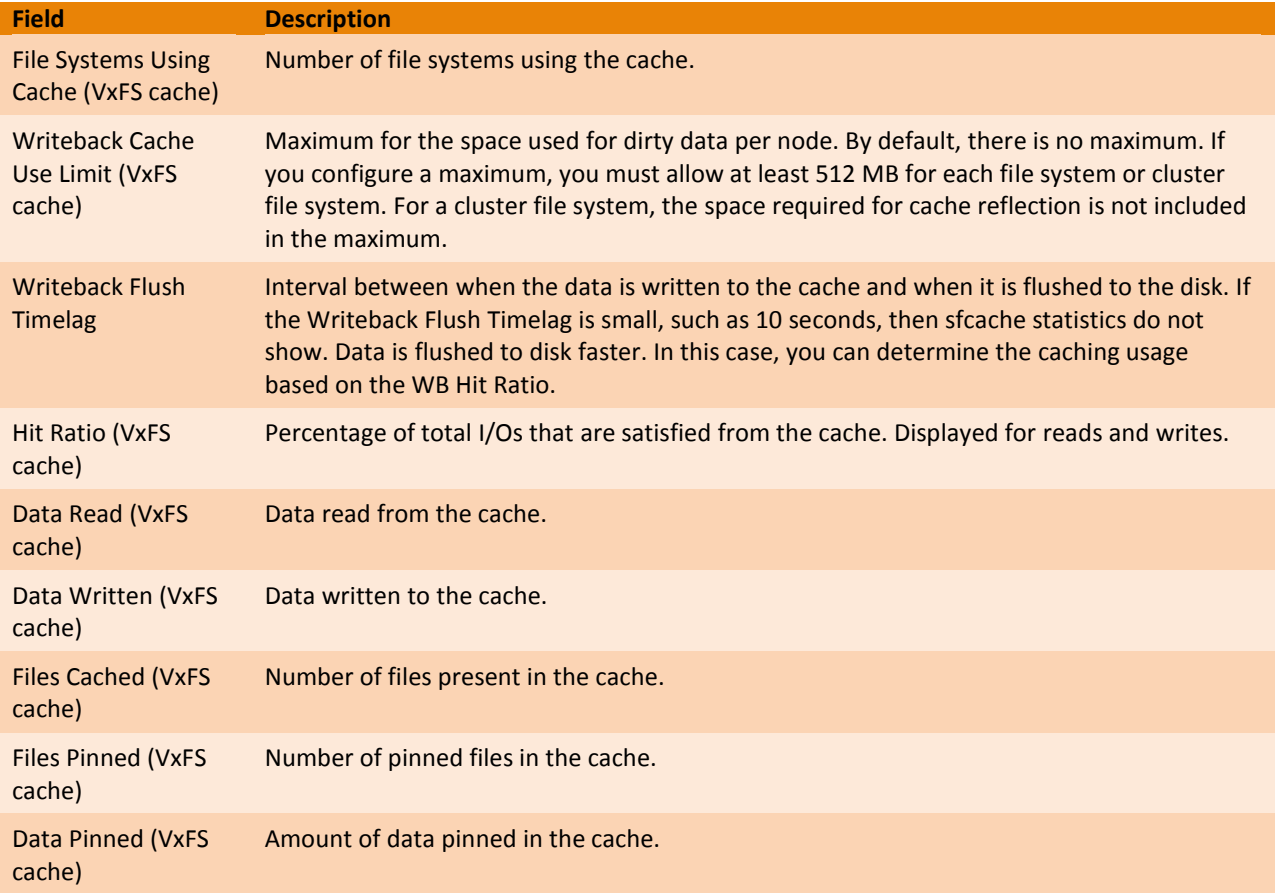

# <span id="page-41-0"></span>**Appendix D: Further reading**

Besides this Deployment Guide, Symantec offers a range of documentation to help you learn about and use SmartIO.

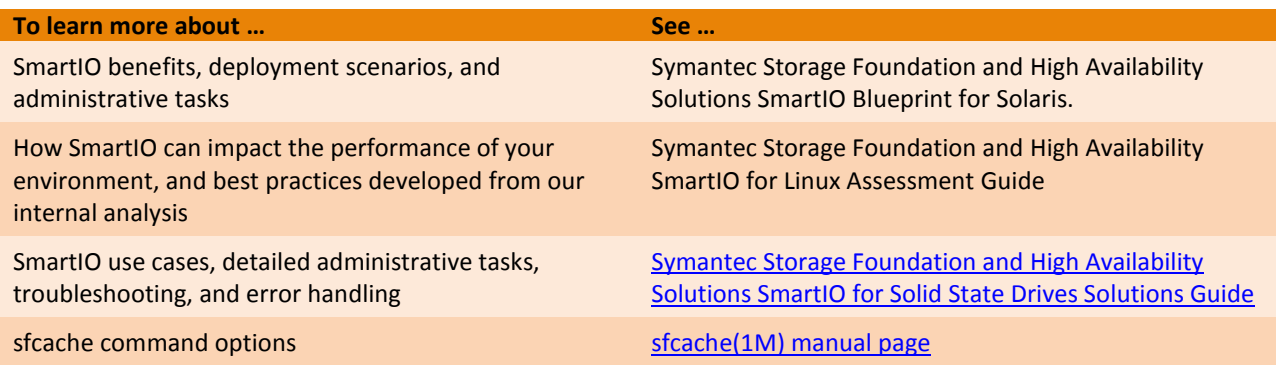

# <span id="page-42-0"></span>**Appendix E: Known issues and limitations**

Resizing of cache areas that are created on an existing VxVM volume with the  $dg/volname$ option of the sfcache command is currently not supported.

For further known issues and limitations of SmartIO, see the **Symantec Storage Foundation and High** Availability Solutions [6.2 release notes.](http://www.symantec.com/business/support/resources/sites/BUSINESS/content/live/DOCUMENTATION/7000/DOC7893/en_US/sfha_notes_62_sol.pdf)